# *Руководство по внедрению IBM SPSS Modeler 17*

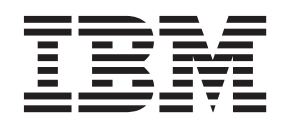

#### **Примечание**

Прежде чем использовать эту информацию и продукт, описанный в ней, прочтите сведения в разделе ["Уведомления" на стр. 39.](#page-44-0)

#### **Информация о продукте**

Это издание применимо к версии 17, выпуску 0, модификации 0 IBM(r) SPSS(r) и ко всем последующим выпускам и модификациям до тех пор, пока в новых изданиях не будет указано иное.

# Содержание

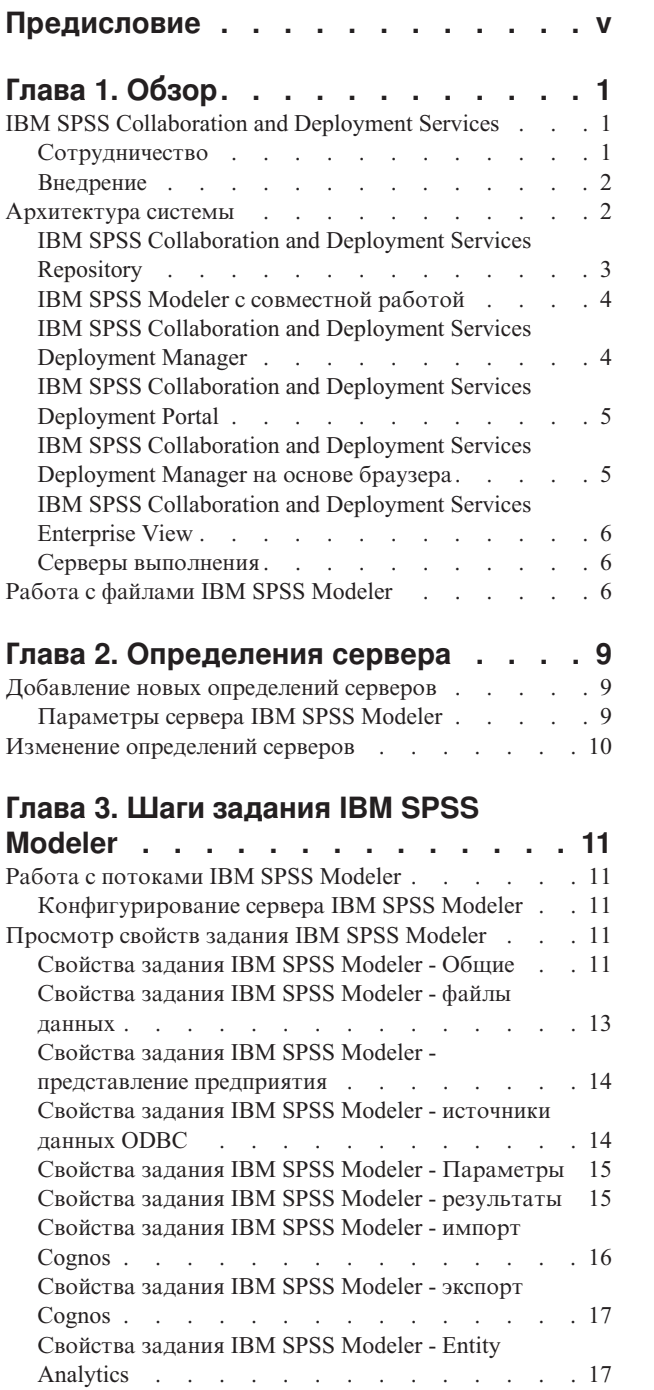

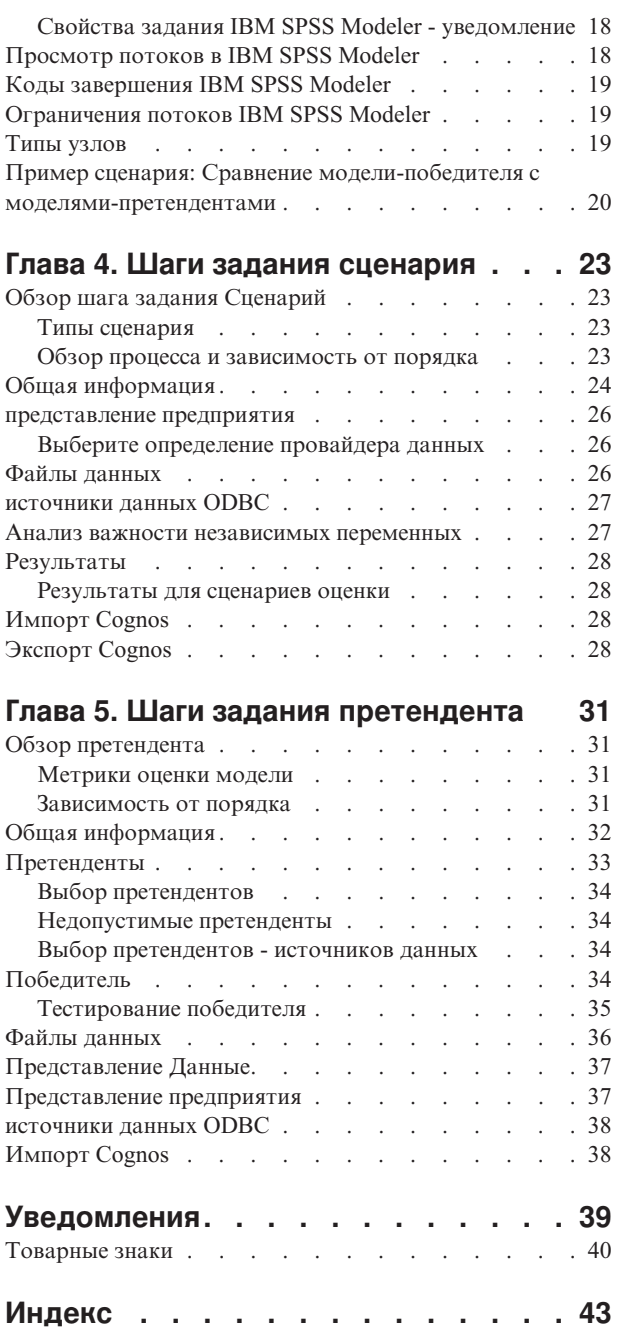

# <span id="page-4-0"></span>**Предисловие**

IBM® SPSS Modeler - это инструментальная среда исследования данных IBM Corp., рассчитанная на работу с предприятием. SPSS Modeler помогает организациям улучшать отношения с заказчиками и общественностью через всестороннее понимание данных. Организации используют понимание, полученное от SPSS Modeler, чтобы удержать выгодных выгодных заказчиков, обнаружить возможности сопутствующих продаж, привлечь новых заказчиков, обнаружить мошенничество, снизить риск и улучшить предоставление государственных услуг.

Визуальный интерфейс SPSS Modeler привлекателен для пользователей, опыт которых относится к своей отрасли, а не IT-технологиям. При их участии создаются модели с большей предсказательной силой и уменьшается срок разработки решения. SPSS Modeler предлагает целый ряд технологий моделирования алгоритмы прогнозирования, классификации, сегментации и обнаружения ассоциаций. После создания моделей IBM SPSS Modeler Solution Publisher предлагает средства их распространения в масштабах предприятия среди сотрудников, принимающих решения, или внедрения в базу данных.

### **О бизнес аналитике IBM**

Программное обеспечение IBM для бизнес аналитики предоставляет полную, последовательную и точную информацию, которая повышает эффективность ведения бизнеса. Полный набор программного обеспечения для [business intelligence,](http://www-142.ibm.com/software/products/us/en/category/SWQ20) [прогностической аналитики,](http://www-01.ibm.com/software/analytics/spss/) [управления финансовой эффективностью и стратегией](http://www-01.ibm.com/software/products/us/en/category/SWQ30) и [аналитических приложений](http://www-142.ibm.com/software/products/us/en/category/SWQ10) позволяет ясно видеть текущую ситуацию, а также делать прогнозы, позволяющие предпринимать практические действия. В сочетании с решениями для конкретных отраслей, проверенной практикой и услугами бизнес аналитика IBM позволяет организациям любых размеров достигать наивысшей производительности, уверенно автоматизировать процессы принятия решений и добиться лучших результатов.

Как составная часть этого набора, программное обеспечение IBM SPSS Predictive Analytics помогает организациям предсказывать будущие события и предпринимать практические действия непосредственно на основе этих предсказаний. Во всем мире коммерческие, государственные и научные организации полагаются на технологию IBM SPSS, которая дает конкурентное преимущество в привлечении, удержании и приросте заказчиков при сокращении возможностей мошенничества и риска ущерба от него. Внедряя программное обеспечение IBM SPSS в повседневную деятельность, организации становятся прогнозирующими предприятиями - способными руководить и автоматизировать руководящие решения, чтобы достигать бизнес-целей и ощутимого конкурентного преимущества. Чтобы получить дальнейшую информацию или связаться с представителем, зайдите на [http://www.ibm.com/spss.](http://www.ibm.com/spss)

#### **Техническая поддержка**

Техническая поддержка предоставляется клиентам, оплачивающим обновительные взносы. Пользователи могут обращаться в службу технической поддержки, если у них возникают какие-либо проблемы с использованием или установкой программного обеспечения IBM Corp.. За технической поддержкой обращайтесь на сайт IBM Corp. по адресу [http://www.ibm.com/support.](http://www.ibm.com/support) При обращении за поддержкой будьте готовы назвать себя и организацию, в которой вы работаете.

# <span id="page-6-0"></span>**Глава 1. Обзор**

### **IBM SPSS Collaboration and Deployment Services**

IBM SPSS Collaboration and Deployment Services - это прикладная программа уровня предприятия, предоставляющая широкое использование и внедрение инструментов предсказывающего анализа.

IBM SPSS Collaboration and Deployment Services предоставляет возможность централизованного, безопасного и доступного аудиту хранения аналитических активов и расширенных возможностей управления и контроля прогнозирующих аналитических процессов, а также сложных механизмов доставки результатов аналитической обработки пользователям. Преимущества IBM SPSS Collaboration and Deployment Services:

- Охрана ценных аналитических активов
- Обеспечение соответствия с нормативными требованиями
- Повышение продуктивности аналитиков
- Минимизация стоимости информационных технологий для управления инструментами аналитики

IBM SPSS Collaboration and Deployment Services позволяет безопасно управлять распределенными аналитическими активами и способствует лучшему взаимодействию между разрабатывающими и использующими их сотрудниками. Кроме этого, возможности внедрения обеспечивают сотрудников нужной информацией для своевременных и правильных действий.

#### **Сотрудничество**

Сотрудничество относится к возможности эффективного совместного и повторного использования аналитических активов и представляет собой ключевую возможность разработки и реализации аналитических исследований по всему предприятию.

Для аналитиков требуется положение, в котором они могли бы размещать файлы для лучшей доступности другим аналитикам или бизнес-пользователям. В этом положении должен быть реализован контроль версий для управления развитием анализа. Для управления доступом к файлам и для их изменения необходима защита. И наконец, необходим механизм резервного копирования и восстановления для защиты бизнеса от потери его критически важных активов.

Для удовлетворения этих потребностей IBM SPSS Collaboration and Deployment Services предоставляет репозиторий для хранения активов, использующий иерархию папок, аналогичную большинству файловых систем. Хранящиеся в IBM SPSS Collaboration and Deployment Services Repository файлы доступны пользователям по всему предприятию при условии, что у этих пользователей есть соответствующие разрешения доступа. Для помощи пользователям в нахождении активов репозиторий предлагает возможность поиска.

Аналитики могут работать с файлами в репозитории из клиентских прикладных программ, расширяющих служебный интерфейс IBM SPSS Collaboration and Deployment Services. Такие продукты, как IBM SPSS Statistics и IBM SPSS Modeler допускают прямое взаимодействие с файлами в репозитории. Аналитик может сохранить версии файла при разработке, позднее вернуться к этой версии и продолжить ее изменение до тех пор, пока она не будет завершена и готова к переносу в производственный процесс. Эти файлы могут содержать пользовательские интерфейсы, запускающие аналитические процессы и позволяющие бизнес-пользователям воспользоваться преимуществами результатов работы аналитика.

Использование репозитория защищает бизнес, предоставляя центральное положение для аналитических активов, для которых можно легко выполнить резервное копирование и восстановление. Кроме этого, с помощью разрешений на уровне пользователя, файла и метки версии можно управлять доступом к индивидуальным активам. Управление версиями и метки версий объектов обеспечивают правильный учет <span id="page-7-0"></span>версий активов, используемых в производственных процессах. И наконец, опции ведения журналов предоставляют возможность отслеживать изменения файлов и системы.

### **Внедрение**

Для реализации всех преимуществ прогнозирующей аналитики для аналитических активов нужно предоставить входные данные для бизнес-решений. Внедрение создает мост между аналитикой и операциями, предоставляя результаты сотрудникам и процессам по расписанию или в реальном времени.

В IBM SPSS Collaboration and Deployment Services индивидуальные файлы, хранимые в репозитории, можно включить в **задания** обработки. Задания определяют последовательность выполнения для аналитических артефактов и могут создаваться при помощи IBM SPSS Collaboration and Deployment Services Deployment Manager. Результаты выполнения можно хранить в репозитории, в файловой системе или доставлять их заданным получателям. К хранящимся в репозитории результатам могут получить доступ пользователи с достаточными разрешениями, используя интерфейс IBM SPSS Collaboration and Deployment Services Deployment Portal. Сами задания могут инициироваться в соответствии с заданным расписанием или в ответ на системные события.

Кроме этого, служба оценки IBM SPSS Collaboration and Deployment Services позволяет при взаимодействии с заказчиками в реальном времени доставлять им аналитические результаты внедренных моделей. Сконфигурированная для оценки аналитическая модель может объединять данные, собранные при текущем взаимодействии с заказчиком, с хронологическими данными, чтобы создать оценку, определяющую предмет взаимодействия. Сама эта служба может быть усилена любой клиентской прикладной программой, позволяющей создать пользовательские интерфейс для определения процесса.

Возможности внедрения IBM SPSS Collaboration and Deployment Services сконструированы для простой интеграции с инфраструктурой вашего предприятия. Единая регистрация исключает необходимость вручную вводить регистрационные данные на разных этапах процесса. Более того, систему можно сконфигурировать для совместимости с FIPSP (Federal Information Processing Standard Publication) 140-2.

### **Архитектура системы**

В целом IBM SPSS Collaboration and Deployment Services состоит из единого централизованного IBM SPSS Collaboration and Deployment Services Repository, который обслуживает множество клиентов, используя серверы исполнения для обработки аналитических активов.

<span id="page-8-0"></span>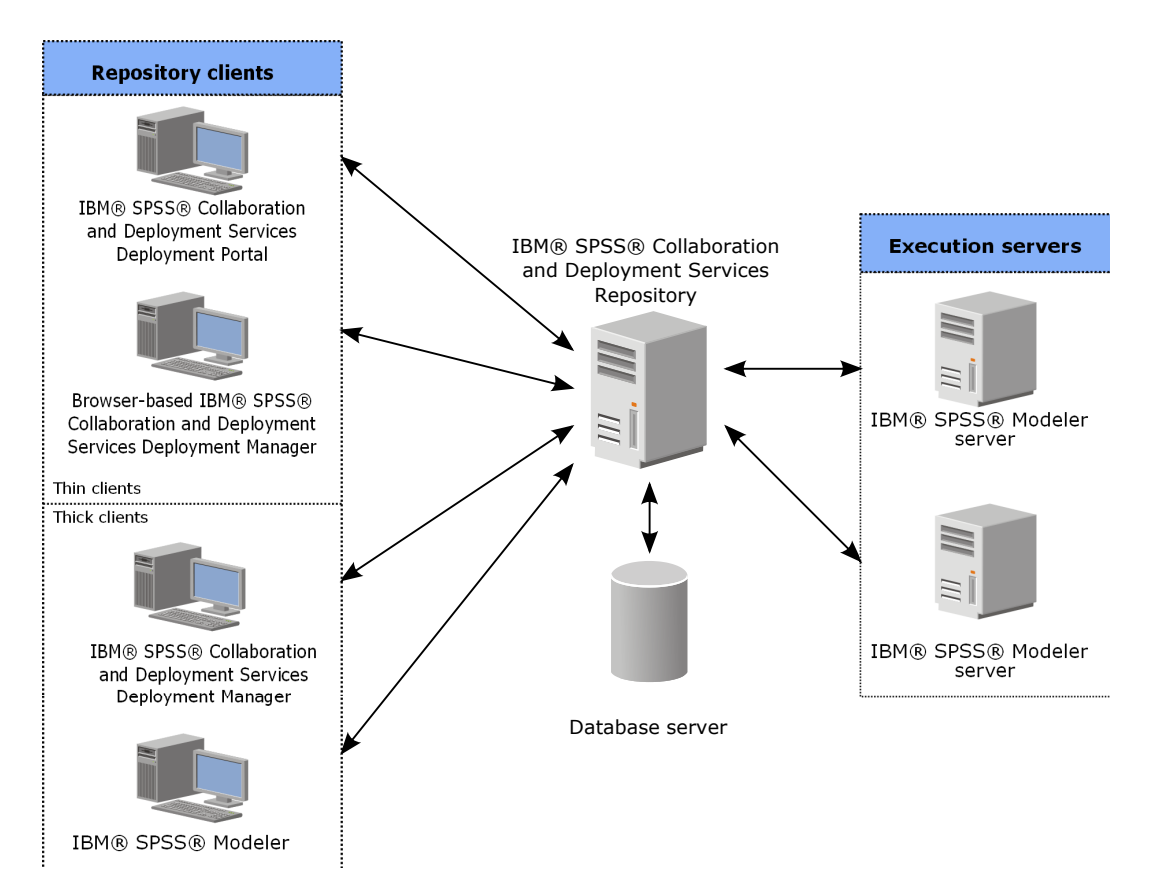

*Рисунок 1. Архитектура IBM SPSS Collaboration and Deployment Services*

IBM SPSS Collaboration and Deployment Services состоит из следующих компонентов:

- IBM SPSS Collaboration and Deployment Services Repository для аналитических артефактов
- IBM SPSS Modeler
- IBM SPSS Collaboration and Deployment Services Deployment Manager
- v IBM SPSS Collaboration and Deployment Services Deployment Portal
- IBM SPSS Collaboration and Deployment Services Deployment Manager на основе браузера
- IBM SPSS Collaboration and Deployment Services Enterprise View
- BIRT Report Designer for IBM SPSS

### **IBM SPSS Collaboration and Deployment Services Repository**

Репозиторий предоставляет централизованное положение для хранения аналитических активов, таких как модели и данные. Репозиторию требуется установленная реляционная база данных, такая как IBM DB2, Microsoft SQL Server или Oracle.

Репозиторий включает в себя следующие возможности:

- Безопасность
- Управление версиями
- Поиск
- Аудит

Опции конфигурации репозитория определяются при помощи IBM SPSS Collaboration and Deployment Services Deployment Manager или IBM SPSS Collaboration and Deployment Services Deployment Manager на основе браузера. Содержимое репозитория управляется при помощи Deployment Manager, а доступ к нему происходит через IBM SPSS Collaboration and Deployment Services Deployment Portal.

### <span id="page-9-0"></span>**IBM SPSS Modeler с совместной работой**

IBM SPSS Modeler с опцией сотрудничества допускает взаимодействие с IBM SPSS Collaboration and Deployment Services Repository через IBM SPSS Modeler интерфейс. Файлы можно хранить и непосредственно получать из IBM SPSS Modeler .

Кроме этого, потоки и сценарии IBM SPSS Modeler , хранящиеся в репозитории, можно выполнять как шаги в заданиях. Задание может содержать любое количество шагов, каждый из которых соответствует отдельному файлу. Заданные между шагами взаимосвязи определяют поток обработки. Задание можно запланировать для выполнение в определенное время, в соответствии со структурой повторений или в ответ на определенное событие. Кроме этого, можно посылать уведомления заданным получателям для сообщений о конкретном этапе или об общем состоянии выполнения задания.

Сотрудничество между IBM SPSS Collaboration and Deployment Services и IBM SPSS Modeler включается через использование адаптеров. Эти адаптеры установлены в среде IBM SPSS Collaboration and Deployment Services для добавления специфичных для продукта возможностей. Более подробную информацию можно получить в документации IBM SPSS Modeler .

## **IBM SPSS Collaboration and Deployment Services Deployment Manager**

IBM SPSS Collaboration and Deployment Services Deployment Manager - это клиентская прикладная программа для IBM SPSS Collaboration and Deployment Services Repository, позволяющая пользователям планировать, автоматизировать и выполнять аналитические задачи, такие как обновление моделей или генерирование оценок.

Эта клиентская прикладная программа позволяет пользователям выполнять следующие задачи:

- Просматривать любые существующие файлы в системе, в том числе файлы синтаксиса потоки IBM SPSS Modeler, сценарии и файлы данных
- Импортировать файлы в репозиторий
- Планировать задания для выполнения в соответствии с заданной структурой повторения, например, ежеквартально или раз в час
- Изменять существующие свойства заданий
- Определять состояние задания
- Задавать уведомление по электронной почте о состоянии задания

Кроме того, эта клиентская прикладная программа позволяет пользователям выполнять административные задачи для IBM SPSS Collaboration and Deployment Services, в том числе:

- Управлять пользователями
- Конфигурировать провайдеров защиты
- Назначать роли и действия

#### **IBM SPSS Collaboration and Deployment Services Deployment Manager на основе браузера**

IBM SPSS Collaboration and Deployment Services Deployment Manager на основе браузера - это интерфейс тонкого клиента для выполнения задач конфигурирования и управления системой, в том числе:

- Задание опций конфигурации системы
- Конфигурирование провайдера защиты
- Управление типами MIME

Пользователи без прав администратора могут выполнять любую из этих задач при условии, что соответствующие действия назначены учетной записи их регистрации. Эти действия назначаются администратором.

<span id="page-10-0"></span>Обычно к IBM SPSS Collaboration and Deployment Services Deployment Manager на основе браузера обращаются по следующему URL:

http://<IP-адрес хоста>:<порт>/security/login

**Примечание:** Адрес в формате IPv6 надо заключать в квадратные скобки, например, [3ffe:2a00:100:7031::1].

Если в вашей среде сконфигурировано использование пользовательского пути контекста для соединений с сервером, включите путь контекста в URL.

http://<IP-адрес хоста>:<порт>/<путь контекста>/security/login

### **IBM SPSS Collaboration and Deployment Services Deployment Portal**

IBM SPSS Collaboration and Deployment Services Deployment Portal - это интерфейс тонкого клиента для доступа к репозиторию. В отличие от предназначенного для администраторов основанного на браузере IBM SPSS Collaboration and Deployment Services Deployment Manager, IBM SPSS Collaboration and Deployment Services Deployment Portal - это Web-портал, обслуживающий разнообразных пользователей.

Этот Web-портал содержит следующие функциональные возможности:

- Просмотр содержимого репозитория по папкам
- Открывание опубликованного содержимого
- Запуск заданий
- Генерирование оценок при помощи хранимых в репозитории моделей
- Поиск по содержимому репозитория
- Просмотр свойств содержимого
- Доступ к предпочтениям индивидуальных пользователей, таким как адреса электронной почты и пароли, общие опции, подписки и опции для форматов файлов вывода

Обычно обращаются к домашней странице по следующему URL: http://<IP-адрес хоста>:<порт>/peb

**Примечание:** Адрес в формате IPv6 надо заключать в квадратные скобки, например, [3ffe:2a00:100:7031::1].

Если в вашей среде сконфигурировано использование пользовательского пути контекста для соединений с сервером, включите путь контекста в URL.

http://<IP-адрес хоста>:<порт>/<контекстный путь>/peb

### **IBM SPSS Collaboration and Deployment Services Deployment Manager на основе браузера**

IBM SPSS Collaboration and Deployment Services Deployment Manager на основе браузера - это интерфейс тонкого клиента для выполнения задач конфигурирования и управления системой, в том числе следующих:

- Конфигурирование системы.
- Конфигурирование провайдеров защиты.
- Управление типами МІМЕ.

Пользователи без прав администратора могут выполнять любую из этих задач при условии, что соответствующие действия назначены учетной записи их регистрации. Эти действия назначаются администратором.

### <span id="page-11-0"></span>**IBM SPSS Collaboration and Deployment Services Enterprise View**

IBM SPSS Collaboration and Deployment Services Enterprise View обеспечивает единое согласованное представление данных предприятия. Это позволяет пользователям определять и поддерживать общее представление данных хранилищ и транзакций, которые нужны для аналитики, оптимизации, внедрения и составления отчетов.

Основные данные могут происходить из нескольких источников, в том числе из хранилищ данных, эксплуатационного склада данных или оперативной базы данных транзакций. Представление Предприятие обеспечивает согласованное использование данных предприятия и скрывает от пользователя сложности структур хранения данных. Представление Предприятие - это основная магистраль данных для прогнозирующего предприятия.

Анализ данных требует существенных инвестиций ресурсов от организаций, внедряющих предсказывающие аналитические инструменты. Этот процесс требует больших трудозатрат, он может вовлекать в себя представителей различных отделов организации, а часто влечет за собой и необходимость урегулирования различий в структуре данных и в семантике и вне пределов организации. Представление Предприятие предоставляет механизм для записи результатов процесса анализа данных, систему версий и защиту результирующей схемы, а также трассировку изменений со временем.

Представление Предприятие включает в себя компонент IBM SPSS Collaboration and Deployment Services Enterprise View Driver, сконструированный для предоставления другим прикладным программам доступа к объектам Представление Предприятие, хранимым в репозитории. Этот драйвер работает аналогично драйверам JDBC и ODBC, за тем исключением, что он не запрашивает непосредственно физические источники данных, но в основном виртуализует их в соответствии с конструкцией определений провайдеров данных. Обратите внимание на то, что Представление Предприятие устанавливается как часть IBM SPSS Collaboration and Deployment Services Deployment Manager, а драйвер IBM SPSS Collaboration and Deployment Services Enterprise View Driver нужно установить отдельно. Дополнительную информацию смотрите в документации IBM SPSS Collaboration and Deployment Services Enterprise View Driver.

### **Серверы выполнения**

Серверы выполнения предоставляют возможность выполнения для ресурсов, хранимых в репозитории. Когда некоторый ресурс включен в задание на выполнение, определение этапа задание включает в себя спецификацию сервера выполнения, используемого для обработки данного этапа. Тип сервера выполнения зависит от ресурса.

Сервер выполнения IBM SPSS Modeler - это сервер IBM SPSS Modeler, допускающий распределенный анализ данных и построение моделей. Этому серверу выполнения требуется спецификация пользовательских регистрационных данных, с которыми производится обработка. Дополнительную информацию смотрите в разделе [Глава 2, "Определения сервера", на стр. 9.](#page-14-0)

Для разрешения балансировки нагрузки два или более серверов выполнения должны быть сгруппированы в кластер серверов. Когда этап задания использует для выполнения кластер, IBM SPSS Collaboration and Deployment Services определяет, какой из управляемых серверов в кластере лучше всего в данное время подходит для обработки требований. За более подробной информацией обратитесь к документации IBM SPSS Collaboration and Deployment Services Deployment Manager.

Во время создания задания назначьте сервер выполнения или кластер серверов для каждого этапа задания. Когда задание выполняется, репозиторий использует заданные серверы выполнения для проведения соответствующего анализа.

### **Работа с файлами IBM SPSS Modeler**

В IBM SPSS Collaboration and Deployment Services Deployment Manager общий процесс работы с файлами IBM SPSS Modeler включает в себя:

- 1. Определение сервера выполнения для обработки потока или сценария IBM SPSS Modeler, если соответствующего определения еще не существует.
- 2. Добавление потока или сценария IBM SPSS Modeler к заданию в качестве шага задания.
- 3. Указание свойств задания, в том числе расписаний выполнения.

## <span id="page-14-0"></span>**Глава 2. Определения сервера**

Для выполнения an IBM SPSS Collaboration and Deployment Services Repository resource как шага задания требуется указать соответствующий сервер для обработки инструкций, содержащихся в шаге задания. Информация о соединении для такого сервера задана в определении сервера.

Определения сервера можно разделить на серверы выполнения и серверы репозитория.

- v Серверы выполнения обрабатывают содержимое ресурса IBM SPSS Collaboration and Deployment Services Repository. Тип сервера выполнения должен соответствовать обрабатываемому типу ресурса. Например, для шага задания IBM SPSS Modeler требуется определение сервера IBM SPSS Modeler .
- v Сервер репозитория соответствует установке репозитория IBM SPSS Collaboration and Deployment Services. Сервер этого типа обычно используется шагами задания, которые должны возвратить артефакты результата в репозиторий.

Определения сервера содержатся в папке *Определения ресурсов* Проводника контента. Они определяются в подпапке *Серверы*.

### **Добавление новых определений серверов**

Как добавить новый сервер:

- 1. В Content Explorer откройте папку *Определения ресурсов*.
- 2. Щелкните по папке *Серверы*.
- 3. В меню Файл выберите:

#### **Создать** > **Определение сервера**

Откроется мастер по добавлению новых определений серверов. Как вариант, в диалоговое окно нового определения сервера можно перейти, нажав кнопку **Создать** рядом с полем сервера на вкладке Общее для некоторых этапов. Процесс определения новых серверов состоит в следующем:

- 1. Определение наименования сервера и указание его типа. Обратите внимание на то, что доступность типов серверов зависит от того, адаптеры какого продукта установлены в репозитории.
- 2. Выбор положения в папке для определения *Серверы*.
- 3. Задание параметров для сервера, определяющих информацию о соединении или исполнении. Набор параметров зависит от типа сервера.

### **Параметры сервера IBM SPSS Modeler**

В определении сервера IBM SPSS Modeler задаются параметры соединения с серверами IBM SPSS Modeler, которые используются для обработки шагов задания. Потоки IBM SPSS Modeler выполняются на сервере IBM SPSS Modeler.

- 1. В поле Хост введите имя хоста, на котором расположен сервер. Например, если вы создаете определение сервера IBM SPSS Modeler, хостом будет компьютер, содержащий ваш сервер IBM SPSS Modeler.
- 2. В поле Порт введите номер порта, который будет использоваться для соединения с хостом.
- 3. В поле Путь данных по умолчанию введите путь, в который хотите поместить файлы данных.
- 4. Если в соединении с сервером будет использоваться протокол SSL (Secure Socket Layer), включите переключатель **Это защищенный порт**.
- 5. Нажмите кнопку **Готово**. Новое определение появится в папке *Серверы*.

### <span id="page-15-0"></span>**Изменение определений серверов**

Чтобы изменить определение сервера:

- 1. В проводнике контента откройте папку *Определения ресурсов*.
- 2. Откройте папку *Серверы*.
- 3. Дважды щелкните по серверу, который нужно изменить. Откроется диалоговое окно Изменить определение сервера.
- 4. Измените параметры определения сервера, как требуется.
- 5. Нажмите кнопку Готово, чтобы сохранить сделанные изменения.

# <span id="page-16-0"></span>Глава 3. Шаги задания IBM SPSS Modeler

### Работа с потоками IBM SPSS Modeler

В этом разделе описываются потоки IBM SPSS Modeler в контексте IBM SPSS Collaboration and Deployment Services Deployment Manager. Потоки IBM SPSS Modeler введены в Deployment Manager в полностью сформированном виде. Более подробную информацию о том, как создавать потоки и работать с ними, смотрите в документации по IBM SPSS Modeler.

Вы можете работать с потоками IBM SPSS Modeler в Deployment Manager. Как любой другой шаг, поток IBM SPSS Modeler нужно добавить в задание, чтобы потом выполнять при помощи Deployment Manager. Можно выполнить следующие задачи:

- Импорт потоков
- Изменение параметров потоков
- Выполнение потоков

### Конфигурирование сервера IBM SPSS Modeler

Перед началом работы с потоками IBM SPSS Modeler в Deployment Manager необходимо выполнить следующие задачи конфигурирования:

- Создать определение сервера IBM SPSS Modeler. Дополнительную информацию смотрите в разделе "Параметры сервера IBM SPSS Modeler" на стр. 9.
- Определить регистрационные данные для сервера.

### Просмотр свойств задания IBM SPSS Modeler

При щелчке по потоку IBM SPSS Modeler в задании выводятся следующие свойства задания:

- Общие свойства
- Файлы данных
- источники данных ОДВС
- Параметры
- Результаты
- Импорт Cognos
- Экспорт Cognos
- Аналитика объекта
- Увеломления

### Свойства задания IBM SPSS Modeler - Общие

По умолчанию вкладка Общие свойства открывается при щелчке по потоку IBM SPSS Modeler на холсте задания.

На вкладке Общие свойства содержится следующая информация:

Имя шага задания. Имя шага задания. Обычно имя шага задания - это имя потока IBM SPSS Modeler с добавлением суффикса step. Но вы можете изменить имя шага задания.

Чтобы изменить имя шага задания, введите отредактированное имя в поле Имя шага задания. Внесенные изменения отражаются на холсте задания.

**IBM SPSS ModelerПоток.** Имя и путь исходного потока IBM SPSS Modeler. Исходный поток не подлежит изменению.

**Версия объекта.** Маркированная версия потока IBM SPSS Modeler, которую нужно использовать. В выпадающем списке **Версия объекта** выберите маркированную версию, которую хотите использовать.

**Список переменных итерации.** Если шаг пользуется итерациями, укажите переменную из производителя итераций, передающую значение для шага. Шаг производителя итераций должен задаваться непосредственно перед тем шагом в задании, который пользуется итерациями.

**IBM SPSS Modelerсервер.** Сервер или кластер серверов IBM SPSS Modeler, для которых должен быть выполнен поток. Этот список содержит все серверы и кластеры серверов, сконфигурированные в настоящее время для выполнения этапов IBM SPSS Modeler. Для изменения сервера выберите его в раскрывающемся списке **Сервер IBM SPSS Modeler**. Чтобы создать новое определение сервера, щелкните по **Создать** для запуска мастера по определениям серверов.

**IBM SPSS Modelerимя входа.** Информация о регистрационных данных, используемых для доступа к серверу или кластеру серверов IBM SPSS Modeler. Для изменения регистрационных данных выберите их определение из раскрывающегося списка **Регистрация в IBM SPSS Modeler**. Для создания новых регистрационных данных щелкните по **Создать**, чтобы запустить мастер по определениям регистрационных данных.

**Сервер репозитория содержимого.** Сервер репозитория содержимого позволяет заданию сохранять файлы в IBM SPSS Collaboration and Deployment Services Repository. Обычно сервер репозитория содержимого определяется при обновлении моделей с помощью IBM SPSS Modeler. Чтобы задать сервер репозитория содержимого, выберите его в раскрывающемся списке **Сервер репозитория содержимого**. Чтобы создать новое определение сервера, щелкните по **Создать** для запуска мастера по определениям серверов. Чтобы сгенерировать определение сервера репозитория содержимого на основе текущей информации о сервере, щелкните по **Генерировать**. Создается определение сервера и автоматически заполняется поле *Сервер репозитория содержимого*.

**Репозиторий: Вход в систему.** Информация регистрации для сервера репозитория содержимого. Чтобы задать регистрационные данные для репозитория содержимого, выберите их из выпадающего списка **Регистрация в репозитории содержимого**. Чтобы создать новую регистрацию, щелкните по **Создать** для запуска мастера по регистрации в репозитории содержимого. Если для соединения с IBM SPSS Collaboration and Deployment Services Repository не используется единая регистрация, щелкните по **Генерировать**, чтобы сгенерировать регистрацию на сервере репозитория содержимого на основании существующих параметров защиты. Создаются регистрационные данные и автоматически заполняется поле *Регистрация в репозитории содержимого*. Генерирование регистрационных данных недоступно при использовании единой регистрации.

**Выражение предупреждения.** Определите предупреждения для этапов задания, связанных соединителем по условиям. Выражения предупреждения (например, completion\_code, warning или success) нужно определять в нижнем регистре.

Чтобы использовать выражения предупреждения:

- 1. Соедините два этапа задания соединителем по условию. В поле **Выражение** для соединителя по условию введите warning==true.
- 2. Перейдите на вкладку Общее родительского этапа задания.
- 3. В поле **Выражение предупреждения** задайте код предупреждения, например, completion\_code==18. Это выражение перезаписывает код предупреждения по умолчанию, если он существует.

При запуске задания система выполнит родительский этап задания. Затем система оценит выполнения условия warning==true. Если его значение - true, система будет искать заданное выражение предупреждения и определит, выполнено ли условие. Если условие, заданное в выражении предупреждения, выполнено, система продолжит работу и перейдет к следующему этапу задания.

<span id="page-18-0"></span>**Тип.** Способзапуска потока.

Запустить поток. При помощи этой опции можно выполнить полный поток или, если поток содержит ветви, выбрать запуск одной или нескольких ветвей. В последнем случае выводится список **Опции запуска**. По умолчанию все ветви выбраны, то есть будут выполнены при запуске потока. Снимите метку с тех ветвей, которые выполнять не нужно; это может повысить производительность.

**Примечание:** Если поток содержит сценарий, и сконфигурирован с опцией "Запустить сценарий" при выполнении, ветви выполнения не будут показаны в списке в редакторе заданий IBM SPSS Collaboration and Deployment Services.

v **Управление моделью.** Выберите эту опцию, если хотите, чтобы поток использовал функции управления моделью, такие как оценка, обновление и рейтинговая оценка. Откроется список Типы; выберите в нем нужную функцию. **Опции оценки**

**Производительность.** Задайте пороговые проценты для следующих категорий: Плохой или Хороший. Процент для Лучше не задается пользователем. Система вычитает Хороший процент из 100, чтобы получить Лучший порог. Пороговые значения - обязательные параметры для потоков оценки.

**Показатели.** Измерительные критерии, по которым оценивается эффективность потока. Допустимые значения: Аккредитация, Точность и Выигрыш. Если выбрать **Выигрыш**, нужно еще задать процентиль. Если выбрать **Аккредитация**, нужно еще задать шаг аккредитации. Допустимые значения: "Собрать статистику" и "Запустить оценку".

#### **Опции обновления**

Выводит все взаимосвязи модель - слепок в потоке, которые можно обновлять, используя имена узлов, заданные в потоке. Выберите взаимосвязь, которую хотите обновить, включив переключатель перед ней. Снимите пометку с взаимосвязи, чтобы не обновлять ее при выполнении шага. Чтобы выбрать для обновления все взаимосвязи, нажмите кнопку Пометить все. Для отмены выбора всех взаимосвязей нажмите кнопку Снять пометку со всех.

#### **Опции оценки**

Выберите одну или несколько ветвей, которые хотите назначить ветвями оценки.

#### **Указания по предоставлению информации о IBM SPSS Modeler и репозитории содержимого**

Для всех шагов задания IBM SPSS Modeler требуется информация о сервере IBM SPSS Modeler и регистрации IBM SPSS Modeler. Необходимая дополнительная информация о сервере и регистрации зависит от типа потока, используемого на шаге задания IBM SPSS Modeler.

- v **Поток IBM SPSS Modeler без узла Представление предприятия.** Для потоков, не использующих узел Представление предприятия, информация о сервере и регистрации для репозитория содержимого не обязательна. Но если предоставляется информация для репозитория содержимого, информацию о сервере и регистрации надо задать. При неполной информации о сервере и регистрации генерируется ошибка.
- v **Поток IBM SPSS Modeler с узлом Представление предприятия.** Для потоков, использующих узел Представление предприятия, информация о сервере и регистрации репозитория содержимого обязательна. При неполной информации генерируется ошибка.

#### **Свойства задания IBM SPSS Modeler - файлы данных**

В таблице файлов данных содержится следующая информация:

**Имя узла.** Имя узла ввода, содержащего данные, используемые потоком. В качестве префиксов для имени используются разделенные прямой дробной чертой имена надузлов, содержащих этот узел. Например, если узел *MyNode* содержится в надузле с именем *Supernode1*, это имя появится в виде */Supernode1/MyNode*. Имя узла неизменно.

**Тип узла.** Тип узла определяется в потоке. Тип узла изменить нельзя.

**Имя файла.** Имя файла входных данных. Чтобы изменить это имя, щелкните по ячейке Имя файла и введите нужное имя.

<span id="page-19-0"></span>**Формат.** Формат файла вывода, например, файл с разделенными запятыми значениями. Чтобы изменить тип формата файла, щелкните по ячейке Формат. Появится выпадающая стрелка. Выберите тип формата.

**Положение.** Положение файлов входных данных. Чтобы изменить положение, щелкните по столбцу, а затем нажмите кнопку замещающего знака. Откроется диалоговое окно Положение входного файла. Измените это положение, как требуется.

Узлы внутри блокированных надузлов недоступны. Их нельзя просмотреть или изменить.

### **Свойства задания IBM SPSS Modeler - представление предприятия**

На вкладке Представление Предприятие задаются параметры Представление Предприятие для доступа к данным. Эта вкладка содержит только узел, связанный с ветвью потока по умолчанию.

**Представление ПредприятиеУзел.** Имя узла Представление Предприятие в потоке или в сценарии.

**Определение провайдера данных .** Определение провайдера данных, связанного с узлом Представление Предприятие. Чтобы изменить провайдер данных, используемый для узла, выберите ячейку, содержащую провайдер данных, и нажмите кнопку замещающих данных (...).

**Метка.** Метка, указывающая версию используемого провайдера данных.

#### **Свойства задания IBM SPSS Modeler - источники данных ODBC**

В таблице *Источники данных ODBC* содержится следующая информация.

**Имя узла.** Имя узла ввода, который содержит используемые потоком данные. Имя в качестве префикса содержит имена всех надузлов, содержащих данный узел, разделенные дробными чертами. Например, если узел *MyNode* содержится в надузле с именем *Supernode1*, это имя появится в виде */Supernode1/MyNode*.

**Тип узла.** Тип узла, как он определен в потоке.

**Источники данных ODBC.** Имя текущего источника данных ODBC (DSN). Для переключения на другой источник данных ODBC щелкните по ячейке, содержащей имя текущего источника данных, а затем нажмите появившуюся кнопку "...". После этого появится диалоговое окно, в котором можно выбрать существующий DSN или создать новый. *Примечание*: Параметры этапа рабочего задания всегда перезаписывают поток; следовательно, при изменении потока или сценария для использования другого набора данных необходимо изменить и задание, чтобы использовать тот же источник, иначе запуск задания может завершиться неудачно.

**Регистрационные данные.** Чтобы изменить имя пользователя и пароль в базе данных при изменении источника данных ODBC, щелкните по ячейке, содержащей текущие регистрационные данные, а затем нажмите появившуюся кнопку "...". После этого появится диалоговое окно, в котором можно выбрать существующее определение регистрационных данных или создать новое.

**Таблица базы данных .** Таблица базы данных, соответствующая узлу.

Узлы внутри блокированных надузлов недоступны. Их нельзя ни просматривать, ни редактировать.

#### **Изменение соединения с ODBC**

Соединение с ODBC можно заменить на уже определенное или на новое, которое вы создаете здесь.

**Использовать существующее DSN ODBC.** Нажмите кнопку **Просмотр**, чтобы вывести список существующих DSN ODBC и выбрать нужное из этого списка.

**Создать новое DSN ODBC.** Выберите эту опцию и нажмите кнопку **Создать**, чтобы определить новое соединение с ODBC для потока и шагов задания сценария.

#### <span id="page-20-0"></span>**Просмотр для соединения ODBC**

Это список всех соединений с ODBC, определенных на этом хосте и доступных вам.

Выберите сервер в списке и нажмите кнопку **OK**.

#### **Изменение регистрационных данных базы данных**

Изменяя соединение ODBC, здесь вы можете изменить соответствующее имя пользователя базы данных и пароль. Можно использовать существующее определение регистрационных данных из репозитория или создать новое определение.

#### **Сгенерировать регистрационные данные репозитория по существующим имени пользователя и паролю.**

(выводится только в случае импорта задания из Выпуска Release 4.2.1 IBM SPSS Collaboration and Deployment Services) Нажмите кнопку **Сгенерировать**, чтобы сгенерировать регистрационные данные репозитория по существующим имени пользователя и паролю, если они заданы в импортированном задании. Например, если имя пользователя sa уже существует, нажатия кнопки **Сгенерировать** сгенерируют имена пользователей sa1, sa2 и так далее.

**Использовать существующие регистрационные данные.** Нажмите кнопку **Просмотр**, чтобы вывести список существующих определений регистрационных данных и выбрать из нужное из этого списка.

**Создать новые регистрационные данные.** Выберите эту опцию и нажмите кнопку **Создать**, чтобы создать новое определение регистрационных данных для текущего соединения с ODBC.

#### **Просмотр определения регистрационных данных**

Это список всех определений регистрационных данных, которые созданы на этом хосте и к которым у вас есть доступ.

Выберите сервер в списке и нажмите кнопку **OK**.

### **Свойства задания IBM SPSS Modeler - Параметры**

Вы можете изменять параметры для потоков IBM SPSS Modeler, используя IBM SPSS Collaboration and Deployment Services Deployment Manager. В таблице Параметры содержится следующая информация:

**Имени.** Имя параметра.

**Хранение.** Описывает, как сохраняется параметр - например, как строка.

**Значение.** Значение параметра.

**Тип.** Тип параметра.

Параметры в заблокированных надузлах не доступны. Их нельзя ни просматривать, ни редактировать.

#### **Свойства задания IBM SPSS Modeler - результаты**

Чтобы вывести параметры вывода для шага задания IBM SPSS Modeler, нажмите кнопку Результаты.

**Имя узла.** Имя узла, содержащего вывод обработки потока. Имя в качестве префикса содержит имена всех надузлов, содержащих данный узел, разделенные дробными чертами. Например, имя узла *MyNode*, находящегося в надузле *Supernode1*, выводится как */Supernode1/MyNode*.

**Тип узла.** Тип узла, как он задан в потоке. Тип узла не подлежит изменению.

**Имя файла.** Имя соответствующего файла. Это имя можно изменить; для этого щелкните по столбцу Имя файла.

<span id="page-21-0"></span>*Примечание*: к имени файла автоматически добавляется расширение файла, обусловленное выбранным форматом файла.

**Формат.** Формат данных вывода. Чтобы изменить тип формата файла, щелкните по столбцу Формат. Появится стрелка выпадающего списка. Выберите тип формата.

**Положение.** Положение файла. Чтобы изменить положение, откройте диалоговое окно Положение результатов, щелкнув в столбце и затем нажав кнопку замещающего знака.

**Разрешения.** Разрешения доступа для файла, если он сохранен в репозитории. Чтобы изменить разрешения, откройте диалоговое окно Разрешения для файла вывода, щелкнув в столбце Разрешения и затем нажав кнопку замещающего знака.

**Свойства.** Свойства (метаданные) файла. Чтобы определить свойства, откройте диалоговое окно Свойства файла вывода, щелкнув в столбце Свойства и затем нажав кнопку замещающего знака.

Узлы в заблокированных надузлах недоступны. Их нельзя ни просматривать, ни редактировать.

#### **Просмотр выходных результатов**

Чтобы просмотреть выходные результаты потока, дважды щелкните по нужным результатам в столбце Результаты в таблице хронологии шага задания. Откроется отдельное окно с результатами.

Пусть, например, среди выходных результатов есть гистограмма. Гистограмма выборки может выглядеть примерно так.

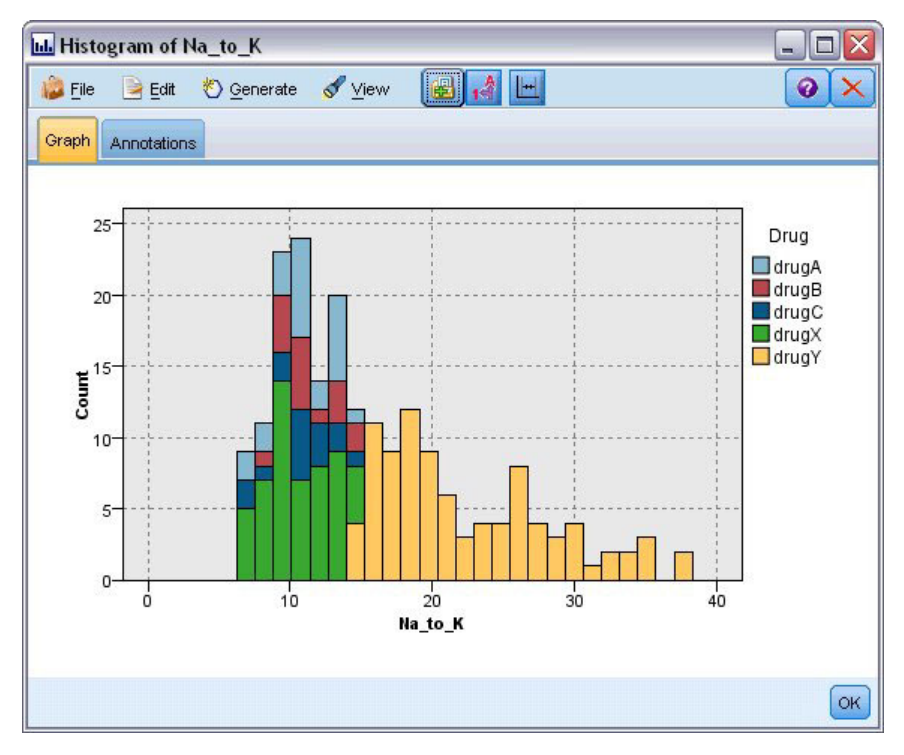

*Рисунок 2. Диаграмма выборки*

### **Свойства задания IBM SPSS Modeler - импорт Cognos**

Если поток содержит исходный узел бизнес-анализа IBM Cognos, здесь выводятся подробности соединения с Cognos.

**Имя узла.** Имя узла источника Cognos.

<span id="page-22-0"></span>**URL соединения.** URL сервера Cognos, с которым устанавливается соединение.

**Имя пакета.** Имя пакета Cognos, из которого импортируются метаданные.

**Аноним.** Содержит **Аноним**, если для соединения с сервером Cognos используется анонимная регистрация, или **Регистрационные данные**, если используется конкретное имя пользователя и пароль Cognos.

**Регистрационные данные.** Имя пользователя и пароль сервера Cognos (если требуются).

*Примечание*: Регистрационные данные Cognos должны создаваться в домене, представляющем ID пространства имен Cognos.

### **Свойства задания IBM SPSS Modeler - экспорт Cognos**

Если поток содержит узел экспорта бизнес-анализа IBM Cognos, здесь выводятся подробности соединения Cognos и ODBC.

**Имя узла.** Имя узла экспорта Cognos.

**URL соединения.** URL сервера Cognos, с которым устанавливается соединение.

**Имя пакета.** Имя пакета Cognos, используемого для экспорта метаданных.

**Источник данных.** Имя базы данных Cognos, используемой для экспорта данных.

**Папка.** Путь и имя папки сервера Cognos, где создается пакет экспорта.

**Аноним.** Содержит **Аноним**, если для соединения с сервером Cognos используется анонимная регистрация, или **Регистрационные данные**, если используется конкретное имя пользователя и пароль Cognos.

**Регистрационные данные.** Имя пользователя и пароль сервера Cognos (если требуются).

**DSN.** Имя источника (DSN) базы данных Cognos.

**Имя таблицы.** Имя таблицы базы данных, используемой для экспорта.

**Регистрационные данные.** Имя пользователя и пароль для соединения с базой данных, используемой для экспорта.

*Примечание*: Регистрационные данные Cognos должны создаваться в домене, представляющем ID пространства имен Cognos.

### **Свойства задания IBM SPSS Modeler - Entity Analytics**

Если поток содержит узел Entity Analytics, здесь выводятся подробности соединения с сервером репозитория Entity Analytics.

**Имя узла.** Имя узла Entity Analytics.

**Тип узла.** Тип узла, как он задан в потоке. Тип узла не подлежит изменению.

**Сервер репозитория EA .** Имя сервера репозитория, используемое при обработке заданий Entity Analytics. Чтобы найти другой сервер или создать новый сервер, щелкните по ячейке, содержащей текущий сервер, затем нажмите появившуюся кнопку "...". Откроется диалоговое окно, в котором можно выбрать существующий сервер или создать новый. Дополнительную информацию смотрите в разделе ["Выбрать](#page-23-0) [сервер Entity Analytics" на стр. 18.](#page-23-0)

### <span id="page-23-0"></span>**Выбрать сервер Entity Analytics**

В этом диалоговом окне можно выбрать существующий сервер репозитория Entity Analytics или создать новый.

**Использовать существующий сервер репозитория EA.** Чтобы выбрать существующий сервер, включите этот переключатель и нажмите кнопку **Просмотр**. Дополнительную информацию смотрите в разделе "Просмотр сервер Entity Analytics".

**Создать новый сервер репозитория EA.** Чтобы сконфигурировать подробности нового сервера, включите этот переключатель и нажмите кнопку **Новый**. Дополнительную информацию смотрите в разделе "Добавить сервер Entity Analytics".

#### **Просмотр - сервер Entity Analytics**

Это список всех серверов Entity Analytics, определенных и доступных для вас.

Выберите сервер в списке и нажмите кнопку **OK**.

### **Добавить сервер Entity Analytics**

Это диалоговое окно служит для создания нового определения сервера репозитория Entity Analytics. definition.

**Соединение** Путь к каталогу или URL для сервера Entity Analytics, с которым установлено соединение.

**Начальное значение** Начальное значение, связанное с репозиторием, используется для всех зашифрованных данных. Например, положение по умолчанию для начального значения: C:\ProgramData\IBM\SPSS\Modeler\ <номер версии>\EA\repositories\<имя репозитория>\g2.ini.

**Регистрационные данные** Имя пользователя и пароль (при необходимости) на сервере Entity Analytics. Для создания новых регистрационных данных нажмите кнопку **Новые регистрационные данные**, чтобы запустить мастер по определениям регистрационных данных.

Это определение сервера требуется для использования потока IBM SPSS Modeler, который содержит узел Entity Analytics в задании IBM SPSS Collaboration and Deployment Services (другими словами, для запуска потоков Entity Analytics в IBM SPSS Collaboration and Deployment Services). Определение сервера должно соответствовать имени репозитория в потоке; это определение служит для того, чтобы сообщить потоку, где найти репозиторий, и дате ему необходимую информацию о соединении.

**Примечание:** Информацию о сервере Entity Analytics надо добавить также на вкладку Entity Analytics задания.

### **Свойства задания IBM SPSS Modeler - уведомление**

При помощи этих свойств можно задать рассылку уведомлений обуспешном и неудачном завершении шага задания по электронной почте.

Чтобы добавить или удалить получателей уведомлений, нажмите кнопку **Изменить**.

### **Просмотр потоков в IBM SPSS Modeler**

Прикладную программу IBM SPSS Modeler можно запустить непосредственно из IBM SPSS Collaboration and Deployment Services Deployment Manager.

Для просмотра потока в прикладной программе IBM SPSS Modeler щелкните дважды по потоку в Проводнике контента. Система запускает прикладную программу IBM SPSS Modeler и выводит поток в IBM SPSS Modeler.

<span id="page-24-0"></span>Важно отметить, что при любых изменения в файлах задания, например, в потоке IBM SPSS Modeler (.str) или в файле сценария (.scn), затрагиваются все задания, содержащие этот файл. При внесении изменений в файл его новая версия сохраняется в репозитории. Однако задание, которое содержит этот файл, автоматически не обновляется с учетом изменения файла. Чтобы включить изменения файла в затронутое задание:

- 1. Повторно откройте задание. Когда задание будет открыто, на холсте задания появится звездочка рядом с его именем, обозначающая, что это задание содержит несохраненные изменения.
- 2. Повторно сохраните задание.

### Коды завершения IBM SPSS Modeler

В следующей таблице описаны коды завершения для заданий IBM SPSS Modeler. Используйте эти коды завершения для любых условных взаимосвязей, содержащих потоки IBM SPSS Modeler.

| Код | Описание                     |
|-----|------------------------------|
|     | успешно                      |
|     | ошибка при выполнении потока |
|     | ошибка публикации            |
|     | неизвестная ошибка           |

Таблица 1. Коды завершения для заданий IBM SPSS Modeler

### Ограничения потоков IBM SPSS Modeler

При работе с потоками в IBM SPSS Collaboration and Deployment Services Deployment Manager у системы есть следующие ограничения:

- Именование. Если имя узла, метка и тип одинаковы, невозможно запланировать задание для выполнения, так как произойдет конфликт.
- Сценарии. Если в сценарии потока есть операции перезаписи для конкретного узла, например, сценарий задает положение выходных данных для графика, этот сценарий заменяет любые противоречащие ему заданные пользователем значения, определенные в Deployment Manager.
- Надузлы. Выполнение этапа задания IBM SPSS Modeler соответствует обработке и исполнению всех терминальных узлов верхнего уровня в потоке. Если некоторый терминальный узел - это терминальный надузел, терминальные узлы в этом надузле будут выполняться рекурсивно. И наоборот, если надузлы источников или процессов, которые по определению не терминальные, содержат терминальные узлы, такие узлы не выполняются. Терминальные узлы в нетерминальных надузлах встречаются в Deployment Мападег, но они не обрабатываются при выполнении этапа.
- Анализ важности независимых переменных. У параметров, заданных для надузлов, не может быть таких же имен, как у параметров, заданных для потока. Имена должны быть уникальными.

### Типы узлов

Когда вы открываете поток IBM SPSS Modeler из IBM SPSS Collaboration and Deployment Services Deployment Manager, узлы потока представлены значками различной формы. Кружки представляют узлы исходных данных, а шестиугольные узлы представляют операции по обработки записей данных и полей. Треугольники обозначают графический вывод, пятиугольники представляют узлы моделирования. Остальные операции выводы, кроме графического, и операции экспорта обозначены прямоугольными узлами.

Различные узлы полностью описаны в руководствах Исходные узлы, узлы обработки и узлы вывода в IBM SPSS Modeler и Узлы моделирования в IBM SPSS Modeler.

### <span id="page-25-0"></span>Пример сценария: Сравнение модели-победителя с моделями-претендентами

В следующем фрагменте сценария IBM SPSS Modeler демонстрируется сравнение победителя с претендентом. Модель-победитель сравнивается с моделью-претендентом. Если модель-претендент лучше, модель-победитель перезаписывается. Таким образом, модель-претендент становится новым победителем.

```
# Перед перестройкой модели надо изучить производительность существующей модели
# ------------------------------------
#--- Загрузить модель
set working file = ^SPSS SMS INT PERSIST PATH >< ^slash >< "ResolutionStatus.gm"
load model ^working file
#--- Сначала оценим текущую модель-победитель
delete 'ResolutionStatusModel'
insert model 'ResolutionStatus' at 558 652
rename 'ResolutionStatus':applyc50node as 'ResolutionStatusModel'
connect 'ValidationSet' to 'ResolutionStatusModel'
connect 'ResolutionStatusModel' to 'PredictQuality'
set 'ModelEval'.full filename = ^SPSS SMS INT TEMP PATH >< ^slash >< "ModelEvalChamp.txt"
execute 'ModelEval':tablenode
var missRateChamp
set missRateChamp = value 'ModelEval':tablenode.output at 1 6
delete 'ResolutionStatusModel'
clear generated palette
#--- Execute c50node 'ResStatusModelBuild'
if \wedgeuseBoost = 1
set 'ResStatusModelBuild'.use boost = T
set 'ResStatusModelBuild'.boost_num_trials = ^numBoostTrials
else
set 'ResStatusModelBuild'.use boost = F
endif
if ^useMisCosts = 1
set 'ResStatusModelBuild'.use costs = T
set 'ResStatusModelBuild'.costs = \lceil \{\text{'}\text{Not } \text{frau'} \text{'}\text{Not } \text{fraud'} \text{ } \text{?} \rceil\} \rceil'Not fraud' 'Fraud' \landfalsePosCost}
 {'Fraud' 'Not fraud' ^falseNegCost}{'Fraud' 'Fraud' 0}]
endif
execute 'ResStatusModelBuild'
#--- Теперь оценим новую модель
insert model 'ResolutionStatus' at 558 652
rename 'ResolutionStatus':applyc50node as 'ResolutionStatusModel'
connect 'ValidationSet' to 'ResolutionStatusModel'
connect 'ResolutionStatusModel' to 'PredictQuality'
set 'ModelEval'.full filename = ^SPSS SMS INT TEMP PATH >< ^slash >< "ModelEvalChallenge.txt"
execute 'ModelEval':tablenode
var missRateChallenge
set missRateChallenge = value 'ModelEval': tablenode. output at 1 6
#--- Выявим достойного победителя
#--- Перезапишем существующего победителя, если претендент лучше
if ^missRateChamp > ^missRateChallenge
#--- Сохраним модель
 set working file = ^SPSS SMS INT PERSIST PATH >< ^slash >< "ResolutionStatus.gm"
 save model ResolutionStatus<sup>1</sup>:applyc50node as ^working file
#--- Экспортируем модель
```

```
set working_file = ^SPSS_SMS_INT_PERSIST_PATH >< ^slash >< "ResolutionStatus.xml"
export model 'ResolutionStatus' as ^working_file format pmml
#--- Экспортируем модель
 set working_file = ^SPSS_SMS_INT_PERSIST_PATH >< ^slash >< "ResolutionStatus_summary.html"
 export model 'ResolutionStatus' summary as ^working_file format html
endif
```
## <span id="page-28-0"></span>**Глава 4. Шаги задания сценария**

### **Обзор шага задания Сценарий**

Сценарий - это контейнер для моделей и метаданных, описывающих модели. Ключевой компонент файла сценария (*.scn*) - это поток IBM SPSS Modeler (*.str*), который отвечает за выполнение анализа данных. Файлы сценария создаются в IBM SPSS Modeler и не подлежат изменению в IBM SPSS Collaboration and Deployment Services Deployment Manager. Дополнительную информацию о том, как создавать файлы сценариев и сохранять их в репозитории, смотрите в документации по IBM SPSS Modeler.

В чем заключается различие между сценарием и потоком IBM SPSS Modeler? Сценарий - это контейнер, который содержит файл анализа (в данном случае, поток IBM SPSS Modeler) и любые вспомогательные файлы. Таким образом, поток - это компонент сценария. По сути, поток - это главная часть сценария, поскольку именно в потоке определяется взаимосвязь между набором полей в данных и анализируются эти данные.

## **Типы сценария**

Тип сценария определяет входные параметры и вывод, доступный для анализа. Типы сценариев:

- Обновление
- Скоринг
- Оценка

**Обновление** происходит при перестройке существующей модели с использованием новых данных. Сам поток не изменяется. Например, тип алгоритма и настройки, связанные с потоком, остаются теми же. Если сценарий включает в себя несколько моделей, можно выбрать любое число моделей для обновления.

Сценарии типа **Скоринг** используют производственные данные, чтобы сгенерировать предсказанные значения. При скоринге потока в рамках сценария принимаются следующие допущения:

- v При скоринге сценария узел Представление Предприятие не подлежит изменению на шаге задания. Система предполагает, что узел Представление Предприятие в потоке IBM SPSS Modeler содержит правильные настройки.
- v Представление Программы и Представление Предприятие должны совпадать.
- v Результаты скоринга записываются в том формате (например, табличном), который указан в потоке IBM SPSS Modeler. Поэтому нет никаких опций вывода для оценок на вкладке Результаты. Дополнительную информацию смотрите в разделе ["Результаты для сценариев оценки" на стр. 28.](#page-33-0)

Наконец, тип **Оценка** включает в себя передачу выборки аналитических данных и ее оценку для потока. Затем предсказанные выходные значения сравниваются с фактическими, чтобы узнать эффективность модели.

### **Обзор процесса и зависимость от порядка**

В отличие от других типов шагов задания, вкладки на шаге задания сценария зависят от порядка. Например, информация на следующих вкладках зависит от опций, выбранных на вкладке Общие:

- Представление Предприятие
- Файлы данных
- v источники данных ODBC
- Анализ важности независимых переменных
- Результаты

<span id="page-29-0"></span>Процедура работы с шагами задания сценария состоит из следующих задач:

- 1. Ввод общей информации задания, включая тип сценария. Дополнительную информацию смотрите в разделе "Общая информация".
- 2. Просмотр и выбор настроек Представление Предприятие. Дополнительную информацию смотрите в разделе ["представление предприятия" на стр. 26.](#page-31-0)
- 3. Просмотр и выбор настроек файла данных. Дополнительную информацию смотрите в разделе ["Файлы](#page-31-0) [данных" на стр. 26.](#page-31-0)
- 4. Просмотр информации об источниках данных ODBC. Дополнительную информацию смотрите в разделе ["источники данных ODBC" на стр. 27.](#page-32-0)
- 5. Просмотр информации о параметрах. Дополнительную информацию смотрите в разделе ["Анализ](#page-32-0) [важности независимых переменных" на стр. 27.](#page-32-0)
- 6. Просмотр полученных настроек. Дополнительную информацию смотрите в разделе ["Результаты" на стр.](#page-33-0)  $28$
- 7. Просмотр настроек импорта Cognos (если используется). Дополнительную информацию смотрите в разделе ["Импорт Cognos" на стр. 28.](#page-33-0)
- 8. Просмотр настроек экспорта Cognos (если используется). Дополнительную информацию смотрите в разделе ["Экспорт Cognos" на стр. 28.](#page-33-0)
- 9. Определение уведомлений. Дополнительную информацию смотрите в разделе ["Свойства задания IBM](#page-23-0) [SPSS Modeler - уведомление" на стр. 18.](#page-23-0)

Чтобы добавить сценарий в задание, сначала нужно добавить файл сценария в репозиторий. После того, как файл сценария становится доступен из репозитория, файл сценария можно добавить в задание как любой другой файл.

Важно отметить, что при любых изменения в файлах задания, например, в потоке IBM SPSS Modeler (*.str*) или в файле сценария (*.scn*), затрагиваются все задания, содержащие этот файл. При внесении изменений в файл его новая версия сохраняется в репозитории. Однако задание, которое содержит этот файл, автоматически не обновляется с учетом изменения файла. Чтобы включить изменения файла в затронутое задание:

- 1. Повторно откройте задание. Когда задание будет открыто, на холсте задания появится звездочка рядом с его именем, обозначающая, что это задание содержит несохраненные изменения.
- 2. Повторно сохраните задание.

### **Общая информация**

На вкладке Общие содержится информация, принадлежащую всему шагу задания.

Информация о сервере и регистрации IBM SPSS Modeler необходима для выполнения шага задания Сценарии. Информация о сервере и регистрации репозитория содержимого необходима только в случае сохранения результатов в IBM SPSS Collaboration and Deployment Services Repository.

**Имя шага задания.** Имя шага задания. По умолчанию система заполняет имя шага задания как <имя сценария>.шаг сценария. Имя, которое после выполнения задания появится в таблице хронологии задания, можно изменить.

**Сценарий.** Каталог, содержащий файл сценария. Это поле не подлежит изменению. Чтобы использовать другой сценарий, нужно отдельно добавить новый файл сценария в существующее задание.

**Версия объекта.** Версия файла сценария, которая используется.

**IBM SPSS Modelerсервер.** Сервер или кластер серверов IBM SPSS Modeler, для которых должен быть выполнен поток. Этот список содержит все серверы и кластеры серверов, сконфигурированные в настоящее время для выполнения этапов IBM SPSS Modeler. Для изменения сервера выберите его в раскрывающемся списке **Сервер IBM SPSS Modeler**. Чтобы создать новое определение сервера, щелкните по **Создать** для запуска мастера по определениям серверов.

**IBM SPSS Modelerимя входа.** Информация о регистрационных данных, используемых для доступа к серверу или кластеру серверов IBM SPSS Modeler. Для изменения регистрационных данных выберите их определение из раскрывающегося списка **Регистрация в IBM SPSS Modeler**. Для создания новых регистрационных данных щелкните по **Создать**, чтобы запустить мастер по определениям регистрационных данных.

**Сервер репозитория содержимого.** Сервер репозитория содержимого позволяет заданию сохранять файлы в IBM SPSS Collaboration and Deployment Services Repository. Обычно сервер репозитория содержимого определяется при обновлении моделей с помощью IBM SPSS Modeler. Чтобы задать сервер репозитория содержимого, выберите его в раскрывающемся списке **Сервер репозитория содержимого**. Чтобы создать новое определение сервера, щелкните по **Создать** для запуска мастера по определениям серверов. Чтобы сгенерировать определение сервера репозитория содержимого на основе текущей информации о сервере, щелкните по **Генерировать**. Создается определение сервера и автоматически заполняется поле *Сервер репозитория содержимого*.

**Репозиторий: Вход в систему.** Информация регистрации для сервера репозитория содержимого. Чтобы задать регистрационные данные для репозитория содержимого, выберите их из выпадающего списка **Регистрация в репозитории содержимого**. Чтобы создать новую регистрацию, щелкните по **Создать** для запуска мастера по регистрации в репозитории содержимого. Если для соединения с IBM SPSS Collaboration and Deployment Services Repository не используется единая регистрация, щелкните по **Генерировать**, чтобы сгенерировать регистрацию на сервере репозитория содержимого на основании существующих параметров защиты. Создаются регистрационные данные и автоматически заполняется поле *Регистрация в репозитории содержимого*. Генерирование регистрационных данных недоступно при использовании единой регистрации.

**Тип.** Тип сценария. Допустимые типы сценария: *Обновление*, *Оценка* и *Оценка*.

#### **Опции оценки**

**Производительность.** Задайте пороговые проценты для следующих категорий:

- $\Pi$ лохо
- Хорошее

Процент для *Лучше* не задается пользователем. Система вычитает *Хороший* процент из 100, чтобы получить *Лучший* порог. Пороговые значения - обязательные параметры для сценариев оценки.

**Показатели.** Измерительные критерии, по которым оценивается эффективность сценария. Допустимые значения: *аккредитация*, *точность* и *выигрыш*. Если выбрать *выигрыш*, нужно еще задать процентиль. Если выбрать *аккредитация*, нужно еще задать шаг аккредитации. Допустимые значения: *собрать статистику* и *выполнить оценку*.

#### **Опции обновления**

**Взаимосвязи обновления.** Выводит все взаимосвязи модель - слепок в сценарии, которые можно обновлять, используя имена узлов, заданные в сценарии. Выберите взаимосвязь, которую хотите обновить, включив переключатель перед ней. Снимите пометку с взаимосвязи, чтобы не обновлять ее при выполнении шага.

Чтобы выбрать для обновления все взаимосвязи, нажмите кнопку **Пометить все**. Для отмены выбора всех взаимосвязей нажмите кнопку **Снять пометку со всех**.

#### <span id="page-31-0"></span>представление предприятия

На вкладке Представление предприятия задаются параметры Представление Предприятие для доступа к данным. Для обновления моделей на этой вкладке перечислены все узлы Представление Предприятие. Для оценки типов сценариев в этом списке содержится только узел, связанный с ответвлением по умолчанию для потока в сценарии. Провайдер данных для любого из узлов Представление Предприятие можно изменить на любой Data Provider Definition в системе, совместимой с этим узлом.

Представление Предприятие Узел. Имя узла Представление Предприятие в потоке или в сценарии.

Определение провайдера данных. Определение провайдера данных, связанного с узлом Представление Предприятие. Чтобы изменить провайдер данных, используемый для узла, выберите ячейку, содержащую провайдер данных, и нажмите кнопку замещающих данных (...).

Метка. Метка, указывающая версию используемого провайдера данных.

### Выберите определение провайдера данных

Диалоговое окно Выбрать определение провайдера данных задается определение провайдера данных, используемое для узла Представление Предприятие. Выберите определение из списка поддерживаемых определений или укажите пользовательский путь определения.

Поддерживаемые определения провайдера данных. Содержит все определения провайдеров данных в системе, которые совместимы с Представление Предприятие. Выберите отдельное определение щелчком по кружочку в первом столбце для этого определения.

Задайте определение провайдера данных. Задает пользовательский путь к определению провайдера данных. При помощи этой опции можно включать в путь переменные задания, делая тем самым определение провайдера данных зависимым от значений параметров, задаваемых при запуске задания. Нажмите кнопку Просмотр, чтобы выбрать путь IBM SPSS Collaboration and Deployment Services Repository. Чтобы включить в путь переменную задания, поместите указатель в ту точку поля, куда нужно ввести переменную, и введите символ \$. Выберите переменную из появившегося списка доступных переменных задания. Примеры пользовательских путей:

 $${my$  dpd}

 $\overline{M}$ \refresh files\dpd\\${my dpd}

#### Файлы данных

Любые изменения, внесенные на этой вкладке, применяются только к шагу задания Сценарии. Изменения, внесенные в информацию о файлах данных, не распространяются назад на сценарий, сохраненный в IBM SPSS Collaboration and Deployment Services Repository. В таблице файлов данных содержится следующая информация:

Имя узла. Имя узла ввода, содержащего данные, используемые потоком. В качестве префиксов для имени используются разделенные прямой дробной чертой имена надузлов, содержащих этот узел. Например, если узел MyNode содержится в надузле с именем Supernode1, это имя появится в виде /Supernode1/MyNode. Имя узла неизменно.

Тип узла. Тип узла определяется в потоке. Тип узла изменить нельзя.

Имя файла. Имя файла входных данных. Чтобы изменить это имя, щелкните по ячейке Имя файла и введите нужное имя.

<span id="page-32-0"></span>**Формат.** Формат файла вывода, например, файл с разделенными запятыми значениями. Чтобы изменить тип формата файла, щелкните по ячейке Формат. Появится выпадающая стрелка. Выберите тип формата.

**Положение.** Положение файлов входных данных. Чтобы изменить положение, щелкните по столбцу, а затем нажмите кнопку замещающего знака. Откроется диалоговое окно Положение входного файла. Измените это положение, как требуется.

Узлы внутри блокированных надузлов недоступны. Их нельзя просмотреть или изменить.

#### **источники данных ODBC**

Любые изменения, внесенные на этой вкладке, применяются только к шагу задания Сценарии. Изменения, внесенные в информацию обисточниках данных ODBC, не распространяются назад на сценарий, сохраненный в IBM SPSS Collaboration and Deployment Services Repository. В таблице *Источники данных ODBC* содержится следующая информация:

**Имя узла.** Имя узла ввода, который содержит используемые потоком данные. Имя в качестве префикса содержит имена всех надузлов, содержащих данный узел, разделенные дробными чертами. Например, если узел *MyNode* содержится в надузле с именем *Supernode1*, это имя появится в виде */Supernode1/MyNode*.

**Тип узла.** Тип узла, как он определен в потоке.

**Источники данных ODBC.** Имя текущего источника данных ODBC (DSN). Для переключения на другой источник данных ODBC щелкните по ячейке, содержащей имя текущего источника данных, а затем нажмите появившуюся кнопку "...". После этого появится диалоговое окно, в котором можно выбрать существующий DSN или создать новый. *Примечание*: Параметры этапа рабочего задания всегда перезаписывают поток; следовательно, при изменении потока или сценария для использования другого набора данных необходимо изменить и задание, чтобы использовать тот же источник, иначе запуск задания может завершиться неудачно.

**Регистрационные данные.** Чтобы изменить имя пользователя и пароль в базе данных при изменении источника данных ODBC, щелкните по ячейке, содержащей текущие регистрационные данные, а затем нажмите появившуюся кнопку "...". После этого появится диалоговое окно, в котором можно выбрать существующее определение регистрационных данных или создать новое.

**Таблица базы данных .** Таблица базы данных, соответствующая узлу.

Узлы внутри блокированных надузлов недоступны. Их нельзя ни просматривать, ни редактировать.

#### **Анализ важности независимых переменных**

Любые изменения, внесенные на этой вкладке, применяются только к шагу задания Сценарии. Изменения, внесенные в информацию о параметрах, не распространяются назад на сценарий, сохраненный в IBM SPSS Collaboration and Deployment Services Repository. В таблице Параметры содержится следующая информация.

**Имени.** Имя параметра.

**Хранение.** Описывает, как сохраняется параметр - например, как строка.

**Значение.** Значение параметра.

**Тип.** Тип параметра.

### <span id="page-33-0"></span>**Результаты**

В таблице Результаты содержится следующая информация:

**Имя.** Имя целевой переменной, на которой базируются результаты.

**Имя файла.** Имя выходного файла, в который записываются результаты.

**Формат.** Формат данных вывода. Чтобы изменить тип формата файла, щелкните по столбцу Формат. Появится стрелка выпадающего списка. Выберите тип формата.

**Положение.** Положение файла. Чтобы изменить положение, откройте диалоговое окно Положение результатов, щелкнув в столбце и затем нажав кнопку замещающего знака.

**Разрешения.** Разрешения доступа для файла, если он сохранен в репозитории. Чтобы изменить разрешения, откройте диалоговое окно Разрешения для файла вывода, щелкнув в столбце Разрешения и затем нажав кнопку замещающего знака.

**Свойства.** Свойства (метаданные) файла. Чтобы определить свойства, откройте диалоговое окно Свойства файла вывода, щелкнув в столбце Свойства и затем нажав кнопку замещающего знака.

### **Результаты для сценариев оценки**

Если на вкладке Общие был выбран тип *Оценка*, результаты не записываются в файл. Результаты скоринга записываются в том формате (например, табличном), который указан в конечном узле ветви оценок файла сценария. Формат скоринга устанавливается прикладной программой IBM SPSS Modeler при создании файла сценария и не подлежит изменению в IBM SPSS Collaboration and Deployment Services Deployment Manager.

### **Импорт Cognos**

Если сценарий содержит исходный узел бизнес-анализа IBM Cognos, здесь выводятся подробности соединения с Cognos.

**Имя узла.** Имя узла источника Cognos.

**URL соединения.** URL сервера Cognos, с которым устанавливается соединение.

**Имя пакета.** Имя пакета Cognos, из которого импортируются метаданные.

**Аноним.** Содержит **Аноним**, если для соединения с сервером Cognos используется анонимная регистрация, или **Регистрационные данные**, если используется конкретное имя пользователя и пароль Cognos.

**Регистрационные данные.** Имя пользователя и пароль сервера Cognos (если требуются).

*Примечание*: Регистрационные данные Cognos должны создаваться в домене, представляющем ID пространства имен Cognos.

### **Экспорт Cognos**

Если сценарий содержит узел экспорта бизнес-анализа IBM Cognos, здесь выводятся подробности соединения с Cognos и ODBC.

**Имя узла.** Имя узла экспорта Cognos.

**URL соединения.** URL сервера Cognos, с которым устанавливается соединение.

**Имя пакета.** Имя пакета Cognos, используемого для экспорта метаданных.

**Источник данных.** Имя базы данных Cognos, используемой для экспорта данных.

**Папка.** Путь и имя папки сервера Cognos, где создается пакет экспорта.

**Аноним.** Содержит **Аноним**, если для соединения с сервером Cognos используется анонимная регистрация, или **Регистрационные данные**, если используется конкретное имя пользователя и пароль Cognos.

**Регистрационные данные.** Имя пользователя и пароль сервера Cognos (если требуются).

**DSN.** Имя источника (DSN) базы данных Cognos.

**Имя таблицы.** Имя таблицы базы данных, используемой для экспорта.

**Регистрационные данные.** Имя пользователя и пароль для соединения с базой данных, используемой для экспорта.

*Примечание*: Регистрационные данные Cognos должны создаваться в домене, представляющем ID пространства имен Cognos.

# <span id="page-36-0"></span>**Глава 5. Шаги задания претендента**

## **Обзор претендента**

Используя IBM SPSS Collaboration and Deployment Services Deployment Manager, можно сравнить файлы моделей, сгенерированные IBM SPSS Modeler, чтобы определить, какой файл содержит наиболее эффективную предсказательную модель. Этап задания по определению победителя среди претендентов оценивает модель и сравнивает ее с другими претендентами.

После того, как система сравнит результаты, лучшая модель становится новым победителем.

**Победитель.** Победитель соответствует наиболее эффективной модели. При первоначальном выполнении этапа задания по определению победителя среди претендентов победителя еще нет, есть только первый претендент и соответствующий список претендентов. Для последующих выполнений этого этапа задания система определяет победителя.

**Претендент.** Претенденты сравниваются друг с другом. Претендент, который генерирует лучший результат, становится затем новым победителем.

#### **Процесс выбора победителя**

Процесс сравнения для выбора победителя среди претендентов состоит из следующих задач:

- 1. Оценка каждой из конкурирующих моделей.
- 2. Сравнение полученных оценок.
- 3. Использование результатов сравнения для определения победителя из претендентов.
- 4. Сохранение нового победителя в репозитории (необязательно).

#### **Добавление в задание работы по определению победителя среди претендентов**

Чтобы добавить в задание этап по определению победителя среди претендентов, выберите инструмент Претендент из палитры заданий и щелкните по холсту задания.

#### **Метрики оценки модели**

Оценка и сравнение моделей могут быть связаны с точностью, выигрышем или аккредитацией.

- v **Точность.** Точность модели отображает процентную долю правильно предсказанных целевых ответов. Предпочтительны модели с высокой процентной долей правильных предсказаний, а не с низкой.
- Выигрыш. Статистика выигрыша это индикатор производительности модели. Эта мера сравнивает результаты модели с результатами, полученными без ее использования. Улучшение результатов при использовании модели называют выигрышем. При сравнении двух моделей предпочтительна та из них, для которой больше значение выигрыша в заданной процентили.
- v **Аккредитация.** Аккредитация модели отображает ее достоверность. В этом подходе проверяется сходство между новыми данными и данными обучения, на которых основана модель. Значения аккредитации изменяются в диапазоне от 0 до 1, причем большие значения соответствуют лучшему сходству между предикторами в двух наборах данных. При сравнении двух моделей модель с более высоким значением аккредитации основывается на данных обучения, которые больше похожи на новые данные, что делает такую модель более достоверной и предпочтительной.

#### **Зависимость от порядка**

В отличие от других типов этапов задания, вкладки на этапе претендента зависят от порядка.

<span id="page-37-0"></span>Например, претендент нужно выбрать на вкладке Претенденты до того, как информацию можно будет изменять на вкладке Победитель. Кроме этого, появляющаяся на некоторых вкладках информация зависит от претендентов, выбранных в таблице Претенденты.

Процесс выполнения сравнения для претендента состоит из следующих этапов:

- 1. Предоставление общей информации о задании.
- 2. Идентификация претендентов.
- 3. Указание информации о победителе.
- 4. Просмотр информации Представление Предприятие и задание назначений Data Provider Definition.
- 5. Просмотр информации о параметрах.
- 6. Определение уведомлений.

### **Общая информация**

На вкладке Общая информация содержится информация, принадлежащую всему шагу задания Претенденты.

Информация о сервере IBM SPSS Modeler и регистрации необходима для выполнения шага задания Претенденты. Информация о сервере и регистрации репозитория содержимого необходима для выполнения задания и для сохранения новых сценариев-победителей в IBM SPSS Collaboration and Deployment Services Repository. (Информация о сервере и регистрации репозитория содержимого необходима, даже если вы отбрасываете результаты анализа.) Регистрационные данные основаны на пользователе, которые в настоящее время вошел в систему.

**Имя шага задания.** Имя шага задания. По умолчанию имя первого шага задания - *Event 1*. Последующие шаги задания называются *Event 2*, *Event 3* и так далее. Имя, заданное здесь, выводится в таблице хронологии задания после выполнения этого шага задания.

**IBM SPSS Modelerсервер.** Сервер или кластер серверов IBM SPSS Modeler, для которых должен быть выполнен поток. Этот список содержит все серверы и кластеры серверов, сконфигурированные в настоящее время для выполнения этапов IBM SPSS Modeler. Для изменения сервера выберите его в раскрывающемся списке **Сервер IBM SPSS Modeler**. Чтобы создать новое определение сервера, щелкните по **Создать** для запуска мастера по определениям серверов.

**IBM SPSS Modelerимя входа.** Информация о регистрационных данных, используемых для доступа к серверу или кластеру серверов IBM SPSS Modeler. Для изменения регистрационных данных выберите их определение из раскрывающегося списка **Регистрация в IBM SPSS Modeler**. Для создания новых регистрационных данных щелкните по **Создать**, чтобы запустить мастер по определениям регистрационных данных.

**Сервер репозитория содержимого.** Сервер репозитория содержимого позволяет заданию сохранять файлы в IBM SPSS Collaboration and Deployment Services Repository. Обычно сервер репозитория содержимого определяется при обновлении моделей с помощью IBM SPSS Modeler. Чтобы задать сервер репозитория содержимого, выберите его в раскрывающемся списке **Сервер репозитория содержимого**. Чтобы создать новое определение сервера, щелкните по **Создать** для запуска мастера по определениям серверов. Чтобы сгенерировать определение сервера репозитория содержимого на основе текущей информации о сервере, щелкните по **Генерировать**. Создается определение сервера и автоматически заполняется поле *Сервер репозитория содержимого*.

**Репозиторий: Вход в систему.** Информация регистрации для сервера репозитория содержимого. Чтобы задать регистрационные данные для репозитория содержимого, выберите их из выпадающего списка **Регистрация в репозитории содержимого**. Чтобы создать новую регистрацию, щелкните по **Создать** для запуска мастера по регистрации в репозитории содержимого. Если для соединения с IBM SPSS Collaboration and Deployment Services Repository не используется единая регистрация, щелкните по **Генерировать**, чтобы сгенерировать регистрацию на сервере репозитория содержимого на основании существующих параметров

<span id="page-38-0"></span>защиты. Создаются регистрационные данные и автоматически заполняется поле *Регистрация в репозитории содержимого*. Генерирование регистрационных данных недоступно при использовании единой регистрации.

### **Претенденты**

Чтобы выполнить шаг задания Претенденты, нужно выбрать по меньшей мере одного первого претендента. Важно отметить, что кто бы ни был выбран первым претендентом, это не повлияет на порядок сравнения и не даст преимуществ в очередности получения оценки. Первый претендент просто послужит базой для сравнения.

Первым претендентом задается источник данных и метки, по которым узнаются дальнейшие претенденты. После того, как первый претендент выбран или изменен, остальные поля на этой вкладке заполняются информацией, соответствующей первому претенденту.

**Первый претендент.** Имя первого претендента. Для просмотра репозитория нажмите кнопку **Просмотр**.

**Метка первого претендента.** Метка, связанная с файлом модели, который содержит первого претендента. Задайте это значение при выборе первого претендента.

**Претендент источника данных**. Претендент, которым предоставляется узел источника данных, используемый для шага задания. Нажмите кнопку **Просмотр**, чтобы выбрать этого претендента из списка записей, выбранных в таблице Претенденты.

**Показатели.** Измерительные критерии, по которым сравниваются сценарии-претенденты. Допустимые значения: *аккредитация*, *точность* и *выигрыш*. Если выбрать *выигрыш*, нужно еще задать процентиль. Дополнительную информацию смотрите в разделе ["Метрики оценки модели" на стр. 31.](#page-36-0)

#### **Таблица Претенденты**

В таблице Претенденты приводятся ветви оценки по умолчанию для претендентов, которые соответствуют источнику данных и метке, связанным с первым претендентом. На шаге задания только претенденты, выбранные в таблице, сравниваются с первым претендентом. При выборе (или очистке) претендента в этом списке система вносит соответствующие изменения на остальных вкладках этого шага задания.

Каждый раз, когда открывается задание, содержащее ранее сохраненный шаг претендента, в список претендентов вносятся соответствующие изменения. Новые претенденты могут добавляться в список, если отвечают критериям источника данных и метки первого претендента. Наоборот, претенденты, больше не соответствующие этим критериям, могут удаляться из списка претендентов. Если выбранный претендент удален из репозитория, система сгенерирует сообщение о том, что претендент больше не доступен.

Можно выбирать и очищать сценарии-претенденты, участвующие в сравнении, однако информация в таблице претендентов не подлежит изменению. Вот информация, которая содержится в таблице Претенденты.

**Имя.** Имя сценария претендента.

**Метка.** Метка, связанная со сценарием претендента.

**Описание.** Описание сценария.

#### **Изменения в первом претенденте**

Изменения, внесенные в первый претендент после сохранения задания, могут влиять на анализ претендентов. Пусть, например, первый претендент удален из репозитория, или удалена метка, связанная с первым претендентом. При открытии вкладки Претенденты система генерирует сообщение о том, что первый претендент больше не доступен для использования. В этом случае нужно задать нового первого претендента.

# <span id="page-39-0"></span>**Выбор претендентов**

Чтобы выбрать модели-претенденты, которые будут участвовать в анализах претендентов, выполните описанные ниже действия:

- 1. На вкладке Претендент на шаге Претендент нажмите кнопку **Просмотр** и выберите первого претендента. Если вы добавляете претендентов вручную, нажмите кнопку **Добавить**, чтобы открыть таблицу претендентов.
- 2. Выберите файл модели, нажав кнопку **Просмотр**. Файл модели это поток или сценарий IBM SPSS Modeler, содержащий ветвь оценки по умолчанию с допустимым слепком модели.
- 3. Выберите метку, обозначающую нужную версию выбранного файла модели.
- 4. В таблице Претенденты выберите нужную ветвь оценки.
- 5. Щелкните по **OK**.

#### **Недопустимые претенденты**

Чтобы файлы моделей можно было сравнивать, у них должны быть ветви оценки, использующие общую структуру данных.

Характеристики данных, которые должны совпадать у всех претендентов, включают в себя следующие элементы:

- У источников данных должно быть одинаковое число полей.
- Названия полей должны быть одинаковыми у всех источников данных.
- У всех источников данных должны быть одинаковые уровни измерения полей.

Если система не может найти претендентов, сравнимых с первым выбранным претендентом, появится диалоговое окно Недопустимый претендент. Чтобы выбрать новый претендент:

- 1. Нажмите кнопку **OK**, чтобы вернуться на вкладку Претенденты.
- 2. Выберите новый претендент.

### **Выбор претендентов - источников данных**

Чтобы выбрать источник данных, участвующий в анализах претендентов, выполните описанные ниже действия:

- 1. На вкладке Претендент на шаге Претендент нажмите кнопку **Просмотр** и выберите нужный претендент источник данных.
- 2. Из списка претендентов, включенных в анализ, выберите ветвь оценки, содержащую нужный источник данных.
- 3. Щелкните по **OK**.

### **Победитель**

Чтобы задать информацию о победителе, сначала нужно выбрать хотя бы одного претендента. Если открыть вкладку Победитель, еще не выбрав хотя бы одного претендента, откроется диалоговое окно Не выбран первый претендент; в нем указывается, что нужно выбрать хотя бы одного претендента.

**Не создавать новую версию победителя.** Выберите эту опцию, чтобы не создавать новую версию победителя. В этом случае будет модифицирована выбранная помеченная версия победителя. Отключите эту опцию, чтобы создавать новую версию победителя, а не модифицировать помеченную версию.

**Имя файла.** Имя, которое будет использоваться для копии претендента, признанного победителем.

**Положение.** Положение, в которое будет сохранена копия файла-победителя.

<span id="page-40-0"></span>**Разрешение.** Права, связанные с копией победителя.

**Метаданные.** Свойства, связанные с копией победителя. Определение метаданных для вывода победителя устроено так же, как определение метаданных для вывода других заданий.

#### **Использование победителя в других заданиях**

После того, как задание претендентов было выполнено, выявленный победитель может использоваться в других заданиях. Чтобы включить победителя в другое задание, требуется следующая информация:

- Имя побелителя.
- Положение побелителя.

Когда победитель используется в другом задании, применяется метка *ПОСЛЕДНИЙ*. Эту метку нельзя изменить.

### **Тестирование победителя**

По умолчанию система создает новую копию победителя всякий раз, когда запускается этап задания по выбору победителя из претендентов, сохраняет эту копию в заданном положении для данных вывода и записывает результаты в хронологический журнал задания.

Однако могут быть экземпляры, сохранение копии победителя в которых нежелательно. Например, допустим, вы просто хотите протестировать этап задания по определению победителя среди претендентов.

Для отключения создания копии включите переключатель **Не создавать новую версию победителя**. Если включен этот переключатель, остальные опции на вкладке отключаются. Система будет использовать прежнюю информацию, применимую к текущему победителю.

Система выполнит этап задания по определению победителя среди претендентов и определит нового победителя. Однако новая версия победителя не будет создана и не будет сохранена в репозитории. Вместо этого результаты будут записаны только в хронологический журнал задания, обозначая, какой претендент мог бы быть выбран победителем.

Например, допустим, что запущено задание по определению победителя среди претендентов и создатель этого задания выбрал опцию не создавать новую версию победителя. Полученный хронологический журнал задания может выглядеть следующим образом:

Начато выполнение потока 500 500 1000 1000 1500 1500 2000 2000 2500 2500 Выполнение потока завершено, затрачено времени 26,22 сек, времени процессора 18,97 сек Начато выполнение потока 1000 0 2000 0 Поле 'Правильная\_сумма' содержит только одно значение Поле 'Количество' содержит только одно значение Поле 'Результат светофора' содержит только одно значение 2855 145 2855 1145 2855 2145 Поле 'кампания' содержит только одно значение Поле 'золотая\_карта' содержит только одно значение Поле 'ответ' содержит только одно значение Выполнение потока завершено, затрачено времени 0,39 сек, времени процессора 0,2 сек Начато выполнение потока

<span id="page-41-0"></span>500 500 1000 1000 1500 1500 2000 2000 2500 2500 Выполнение потока завершено, затрачено времени 26,06 сек, времени процессора 17,75 сек Начато выполнение потока 1000 0 2000 0 Поле 'Правильная\_сумма' содержит только одно значение Поле 'Количество' содержит только одно значение Поле 'Результат светофора' содержит только одно значение 2855 145 2855 1145 2855 2145 Поле 'кампания' содержит только одно значение Поле 'золотая\_карта' содержит только одно значение Поле 'ответ' содержит только одно значение Выполнение потока завершено, затрачено времени 0,48 сек, времени процессора 0,19 сек Начато выполнение потока 500 500 1000 1000 1500 1500 2000 2000 2500 2500 Выполнение потока завершено, затрачено времени 21,48 сек, времени процессора 17,34 сек Начато выполнение потока 1000 0 2000 0 Поле 'Правильная\_сумма' содержит только одно значение Поле 'Количество' содержит только одно значение Поле 'Результат светофора' содержит только одно значение 2855 145 2855 1145 2855 2145 Поле 'кампания' содержит только одно значение Поле 'золотая карта' содержит только одно значение Поле 'ответ' содержит только одно значение Выполнение потока завершено, затрачено времени 0,39 сек, времени процессора 0,17 сек Результат для претендента cc\_cartresponse.scn - 98,809. Результат для претендента cc\_neuralnetresponse.scn - 98,844. Результат для претендента cc\_c51response.scn - 98,809. Объявленный победитель - cc\_neuralnetresponse.scn.

Обратите внимание на последнюю строку в файле журнала: Объявленный победитель - cc\_neuralnetresponse.scn.

Эта строка означает, что сценарий *cc\_neuralnetresponse* мог бы быть победителем. Однако копия этого сценария не сохранена в репозитории, так как система не создала новую версию этого сценария. Если бы сценарий был сохранен в репозитории, в журнале содержалась бы дополнительная строка, указывающая, что сценарий был сохранен в репозитории, например:

Добавление артефакта spsscr:/PMDemo/ModelManagement/cc\_neuralnetresponse.scn.

#### **Файлы данных**

Информация о файлах данных выводится для тех претендентов, которые выбраны в списке претендентов на вкладке Претенденты.

<span id="page-42-0"></span>Любые изменения, внесенные на этой вкладке, применяются только к шагу задания Претенденты. Изменения, внесенные в информацию о файлах данных, не распространяются назад на претендента, сохраненного в IBM SPSS Collaboration and Deployment Services Repository. В таблице файлов данных содержится следующая информация.

**Имя узла.** Имя входного узла, содержащего данные, которые используются потоком. Имя узла не подлежит изменению.

**Тип узла.** Тип узла, как он задан в потоке. Тип узла не подлежит изменению.

**Имя файла.** Имя входного файла данных. Это имя можно изменить; для этого щелкните в ячейке имени файла.

**Формат.** Формат выходного файла, например, cdf (файл с разделителями-запятыми). Чтобы изменить формат файла, щелкните по ячейке Формат. Появится стрелка выпадающего списка. Выберите тип формата.

**Положение.** Положение входных файлов данных. Чтобы изменить положение, щелкните по столбцу, затем щелкните по появившейся кнопке с многоточием. Откроется диалоговое окно Положение входных файлов данных. Измените положение, как требуется.

### **Представление Данные**

Информация о представлении аналитических данных выводится для тех претендентов, которые выбраны в списке претендентов на вкладке Претенденты.

Любые изменения, внесенные на этой вкладке, применяются только к шагу задания Претенденты. Изменения, внесенные в информацию о представлении данных, не распространяются назад на претендента, сохраненного в IBM SPSS Collaboration and Deployment Services Repository. В таблице представлений данных содержится следующая информация.

**Имя узла.** Имя узла представления данных, содержащего данные, которые используются потоком. Имя узла не подлежит изменению.

**Представление аналитических данных.** Представление аналитических данных, указанное в узле представления данных.

**Метка.** Метка, указывающая версию используемого представления аналитических данных.

**Имя таблицы.** Таблица, содержащая входные поля данных.

**План доступа к данным.** План предоставления записей данных для входных полей данных. Чтобы изменить план доступа к данным, используемый для узла, выберите ячейку, содержащую план доступа, и нажмите кнопку с многоточием (...).

#### **Представление предприятия**

На вкладке Представление Предприятие задаются параметры Представление Предприятие для доступа к данным. Эта вкладка содержит только узел, связанный с ветвью файлов моделей по умолчанию.

**Представление ПредприятиеУзел.** Имя узла Представление Предприятие в потоке или в сценарии.

**Определение провайдера данных .** Определение провайдера данных, связанного с узлом Представление Предприятие. Чтобы изменить провайдер данных, используемый для узла, выберите ячейку, содержащую провайдер данных, и нажмите кнопку замещающих данных (...).

**Метка.** Метка, указывающая версию используемого провайдера данных.

#### <span id="page-43-0"></span>**источники данных ODBC**

Информация об источниках данных ODBC выводится для тех претендентов, которые были выбраны в списке претендентов на вкладке Претенденты.

Любые изменения, внесенные на этой вкладке, применяются только к шагу задания Претенденты. Изменения, внесенные в информацию обисточниках данных ODBC, не распространяются назад на претендента, сохраненного в IBM SPSS Collaboration and Deployment Services Repository. В таблице Источники данных ODBC содержится следующая информация.

**Имя узла.** Имя узла ввода, который содержит используемые потоком данные. Имя в качестве префикса содержит имена всех надузлов, содержащих данный узел, разделенные дробными чертами. Например, если узел *MyNode* содержится в надузле с именем *Supernode1*, это имя появится в виде */Supernode1/MyNode*.

**Тип узла.** Тип узла, как он определен в потоке.

**Источники данных ODBC.** Имя текущего источника данных ODBC (DSN). Для переключения на другой источник данных ODBC щелкните по ячейке, содержащей имя текущего источника данных, а затем нажмите появившуюся кнопку "...". После этого появится диалоговое окно, в котором можно выбрать существующий DSN или создать новый. *Примечание*: Параметры этапа рабочего задания всегда перезаписывают поток; следовательно, при изменении потока или сценария для использования другого набора данных необходимо изменить и задание, чтобы использовать тот же источник, иначе запуск задания может завершиться неудачно.

**Регистрационные данные.** Чтобы изменить имя пользователя и пароль в базе данных при изменении источника данных ODBC, щелкните по ячейке, содержащей текущие регистрационные данные, а затем нажмите появившуюся кнопку "...". После этого появится диалоговое окно, в котором можно выбрать существующее определение регистрационных данных или создать новое.

**Таблица базы данных .** Таблица базы данных, соответствующая узлу.

Узлы внутри блокированных надузлов недоступны. Их нельзя ни просматривать, ни редактировать.

### **Импорт Cognos**

Если файлы модели содержат исходные узлы бизнес-анализа IBM Cognos, здесь выводятся подробности соединения с Cognos.

**Имя узла.** Имя узла источника Cognos.

**URL соединения.** URL сервера Cognos, с которым устанавливается соединение.

**Имя пакета.** Имя пакета Cognos, из которого импортируются метаданные.

**Аноним.** Содержит **Аноним**, если для соединения с сервером Cognos используется анонимная регистрация, или **Регистрационные данные**, если используется конкретное имя пользователя и пароль Cognos.

**Регистрационные данные.** Имя пользователя и пароль сервера Cognos (если требуются).

*Примечание*: Регистрационные данные Cognos должны создаваться в домене, представляющем ID пространства имен Cognos.

## <span id="page-44-0"></span>**Уведомления**

Эта информация относится к продуктам и сервису, предлагаемым по всему миру.

ІВМ может не предоставлять в других странах продукты, услуги и аппаратные средства, описанные в данном документе. За информацией о продуктах и услугах, предоставляемых в вашей стране, обращайтесь к местному представителю IBM. Ссылки на продукты, программы или услуги IBM не означают и не предполагают, что можно использовать только указанные продукты, программы или услуги IBM. Разрешается использовать любые функционально эквивалентные продукты, программы или услуги, если при этом не нарушаются права IBM на интеллектуальную собственность. Однако ответственность за оценку и проверку работы любого продукта, программы или сервиса, не произведенного корпорацией IBM, лежит на пользователе.

IBM может располагать патентами или рассматриваемыми заявками на патенты, относящимися к предмету данного документа. Предъявление данного документа не предоставляет какую-либо лицензию на эти патенты. Вы можете послать письменный запрос о лицензии по адресу:

IBM Director of Licensing IBM Corporation North Castle Drive Armonk, NY 10504-1785 U.S.A.

По поводу лицензий, связанных с использованием наборов двухбайтных символов (DBCS), обращайтесь в отдел интеллектуальной собственности IBM в вашей стране или направьте запрос в письменной форме по адресу:

Intellectual Property Licensing Legal and Intellectual Property Law IBM Japan Ltd. 1623-14, Shimotsuruma, Yamato-shi Kanagawa 242-8502 Japan

Следующий абзац не применяется в Великобритании или в любой другой стране, где подобные заявления противоречат местным законам: INTERNATIONAL BUSINESS MACHINES CORPORATION ПРЕДСТАВЛЯЕТ ДАННУЮ ПУБЛИКАЦИЮ "КАК ЕСТЬ", БЕЗ КАКИХ-ЛИБО ГАРАНТИЙ, КАК ЯВНЫХ, ТАК И ПОДРАЗУМЕВАЕМЫХ, ВКЛЮЧАЯ, НО НЕ ОГРАНИЧИВАЯСЬ ТАКОВЫМИ, ПРЕДПОЛАГАЕМЫЕ ГАРАНТИИ СОБЛЮДЕНИЯ ЧЬИХ-ЛИБО АВТОРСКИХ ПРАВ, ВОЗМОЖНОСТИ КОММЕРЧЕСКОГО ИСПОЛЬЗОВАНИЯ ИЛИ ПРИГОДНОСТИ ДЛЯ КАКИХ-ЛИБО ЦЕЛЕЙ И СООТВЕТСТВИЯ ОПРЕДЕЛЕННОЙ ЦЕЛИ. В некоторых штатах при определенных соглашениях не допускается отказ от выраженных или подразумеваемых гарантий, поэтому данное заявление может к вам не относиться.

Эта информация может содержать технические неточности и типографские ошибки. В представленную здесь информацию периодически вносятся изменения; эти изменения будут включаться в новые издания данной публикации. Фирма IBM может в любое время без уведомления вносить изменения и усовершенствования в продукты и программы, описанные в этой публикации.

Любые приводимые здесь ссылки на web-сайты, не относящиеся к компании IBM, даются исключительно для удобства и ни в коей мере не служат целям поддержки или рекламы этих web-сайтов. Материалы этих Web-сайтов не являются частью данного продукта IBM, и вы можете использовать их только на собственную ответственность.

<span id="page-45-0"></span>Любую предоставленную вами информацию IBM может использовать или распространять любым способом, какой сочтет нужным, не беря на себя никаких обязательств по отношению к вам.

Если обладателю лицензии на данную программу понадобятся сведения о возможности: (i) обмена данными между независимо разработанными программами и другими программами (включая данную) и (ii) совместного использования таких данных, он может обратиться по адресу:

IBM Software Group ATTN: Licensing 200 W. Madison St. Chicago, IL; 60606 U.S.A.

Такая информация может быть доступна при соответствующих условиях и соглашениях, включая в некоторых случаях взимание платы.

Описанную в данном документе лицензионную программу и все прилагаемые к ней лицензированные материалы IBM предоставляет на основе положений Соглашения между IBM и Заказчиком, Международного Соглашения о Лицензиях на Программы IBM или любого эквивалентного соглашения между IBM и заказчиком.

Любые данные о выполнении, содержащиеся здесь, были определены в контролируемой среде. Поэтому результаты, полученные в других операционных средах, могут существенно отличаться. Некоторые измерения могли быть сделаны на системах в стадии разработки, и поэтому нет гарантии, что соответствующие показатели останутся теми же на общедоступных системах. Более того, некоторые показатели могли быть оценены путем экстраполяции. Реальные результаты могут отличаться. Пользователи этого документа должны проверить приводимые данные в их конкретной среде.

Информация о продуктах, не принадлежащих компании IBM, была получена от поставщиков этих продуктов, из их опубликованных сообщений или других общедоступных источников. Компания IBM не тестировала эти продукты и не может подтвердить правильность их работы, совместимость и другие утверждения, касающиеся продуктов, не принадлежащих компании IBM. Вопросы о возможностях этих продуктов следует направлять их поставщикам.

Все заявления, касающиеся будущих направлений деятельности или намерений корпорации IBM, подвержены изменению или отмене без предупреждения и являются не более чем выражением целей или намерений.

Эти сведения содержат примеры данных и отчетов, используемых в повседневных деловых операциях. Чтобы проиллюстрировать их настолько полно, насколько это возможно, данные примеры включают имена индивидуумов, названия компаний, брендов и продуктов. Все эти имена и названия являются вымышленными, и любое совпадения с названиями и адресами, используемыми реально действующими компаниями, является чисто случайными.

При просмотре данного электронного информационного документа фотографии и цветные иллюстрации могут не показываться.

### **Товарные знаки**

IBM, логотип IBM, и ibm.com являются товарными знаками или зарегистрированными товарными знаками компании International Business Machines Corp., зарегистрированными во многих странах мира. Прочие наименования продуктов и услуг могут быть товарными знаками, принадлежащими IBM или другим компаниям. Текущий список товарных знаков IBM можно найти в Интернете на странице "Copyright and trademark information" по адресу www.ibm.com/legal/copytrade.shtml.

Intel, логотип Intel, Intel Inside, логотип Intel Inside, Intel Centrino, логотип Intel Centrino, Celeron, Intel Xeon, Intel SpeedStep, Itanium и Pentium являются товарными знаками или зарегистрированными товарными знаками компании Intel или ее дочерних компаний в Соединенных Штатах и других странах.

Linux является зарегистрированным товарным знаком Linus Torvalds в Соединенных Штатах и других странах.

Microsoft, Windows, Windows NT и логотип Windows являются товарными знаками корпорации Microsoft в Соединенных Штатах и других странах.

UNIX является зарегистрированным товарным знаком The Open Group в Соединенных Штатах и других странах.

Java и все основанные на Java товарные знаки и логотипы - товарные знаки или зарегистрированные товарные знаки Oracle и/или его филиалов.

Другие названия продуктов и услуг могут являться товарными знаками IBM или других компаний.

## <span id="page-48-0"></span>**Индекс**

### В

BIRT Report Designer for IBM SPSS 2

# C

Cognos претендент 38

IBM SPSS Modeler 2 имя входа 24 определение сервера 9 потоки 11, 13, 14, 15, 16, 18, 19 сервер выполнения 9 серверы выполнения 2, 6

аккредитация для оценки сценариев 24

# Β

внедрение 2 вывод 28 скоринг 28 выигрыш для оценки сценариев 24

### 3

задания IBM SPSS Modeler 11, 13, 14, 15, 16, 18, 19

### И

имя входа IBM SPSS Modeler 24 репозиторий содержимого 24 имя шага задания претендент 32 источники данных ODBC 27 шаги задания сценария 27 источники данных ODBC 27 претендент 38

### К

кластеры серверов 2, 6

#### М

Менеджер внедрения IBM SPSS Collaboration and Deployment Services 2,  $\overline{4}$ модели IBM SPSS Modeler 20, 31 мониторинг 20, 31 оценка 20, 31 победителя с претендентом 20 претендент 31 сравнение 20, 31 модели победителя 31 модели претендентов 32, 34 модели-победители 20, 32, 34, 35 модели-претенденты 20, 31, 33, 34 источники данных 34

### н

надузлы 19

# O

обновить для сценариев 24 обновление для сценариев 23 определение провайдера данных переменные задания 26 Определение провайдера данных выделение 26 определения ресурса определения сервера 9 определения ресурсов определения серверов 9 определения сервера 9 IBM SPSS Modeler 9 изменение 10 определения серверов добавление 9 оценка для сценариев 23, 24 показатели 24 пороги производительности 24

# П

папка определения ресурса 9 определения ресурсов 9 параметры 19 шаги задания сценария 27 переменные задания в путях определения провайдера данных 26 победителя с претендентом 20 показатели для оценки сценариев 24 пользовательские предпочтения 5

пороги производительности для оценки сценариев 24 портал внедрения IBM SPSS Collaboration and Deployment Services 5 Портал внедрения IBM SPSS Collaboration and Deployment Services 2 потоки IBM SPSS Modeler 11, 13, 14, 15, 16, 18 19 представление аналитических данных претендент 37 представление предприятия IBM SPSS Modeler 14 претенлент 37 шаги задания сценария 26 представление предприятия для IBM SPSS Collaboration and Deployment Services 6 Представление предприятия для IBM SPSS Collaboration and Deployment Services 2 претендент 32, 33, 34, 35, 37, 38

## P

результаты скоринг 28 шаги задания сценария 28 результаты оценки 28 Репозиторий IBM SPSS Collaboration and Deployment Services 2, 3 репозиторий содержимого имя входа 24

### C

серверы выполнения 6 IBM SPSS Modeler 2.6 сотрудничество 1 сравнение модели 20, 31, 32 сценарии 23 IBM SPSS Modeler 31 types 23, 24 источники данных ODBC 27 обновить 24 обновление 23 общая информация 24 оценка 23, 24 параметры 27 представление предприятия 26 претендент 31 результаты 28 скоринг 28 содержание 23 файлы данных 26 сценарий IBM SPSS Modeler 20 победителя с претендентом 20

# **Т**

точность [для оценки сценариев 24](#page-29-0)

### **Ф**

файлы [IBM SPSS Modeler 11](#page-16-0)[, 13](#page-18-0)[, 14](#page-19-0)[, 15](#page-20-0)[, 16](#page-21-0)[,](#page-23-0) [18](#page-23-0)[, 19](#page-24-0)[, 23](#page-28-0) [вывод 28](#page-33-0) [потоки 23](#page-28-0) [результаты 28](#page-33-0) [сценарии 23](#page-28-0)[, 24](#page-29-0)[, 26](#page-31-0)[, 28](#page-33-0) файлы данных [претендент 37](#page-42-0) [шаги задания сценария 26](#page-31-0)

# **Ш**

шаги [IBM SPSS Modeler 11](#page-16-0)[, 13](#page-18-0)[, 14](#page-19-0)[, 15](#page-20-0)[, 16](#page-21-0)[,](#page-23-0) [18](#page-23-0)[, 19](#page-24-0) [шаги задания сценария 23](#page-28-0) [источники данных ODBC 27](#page-32-0) [общая информация 24](#page-29-0) [параметры 27](#page-32-0) [представление предприятия 26](#page-31-0) [результаты 28](#page-33-0) [файлы данных 26](#page-31-0)

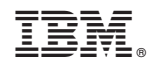

Напечатано в Дании